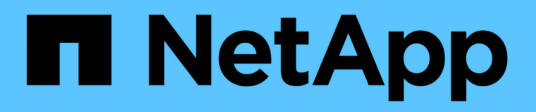

## 安装 **Unified Manager** OnCommand Unified Manager 9.5

NetApp December 20, 2023

This PDF was generated from https://docs.netapp.com/zh-cn/oncommand-unified-manager-95/install/concept-what-the-unified-manager-server-does.html on December 20, 2023. Always check docs.netapp.com for the latest.

# 目录

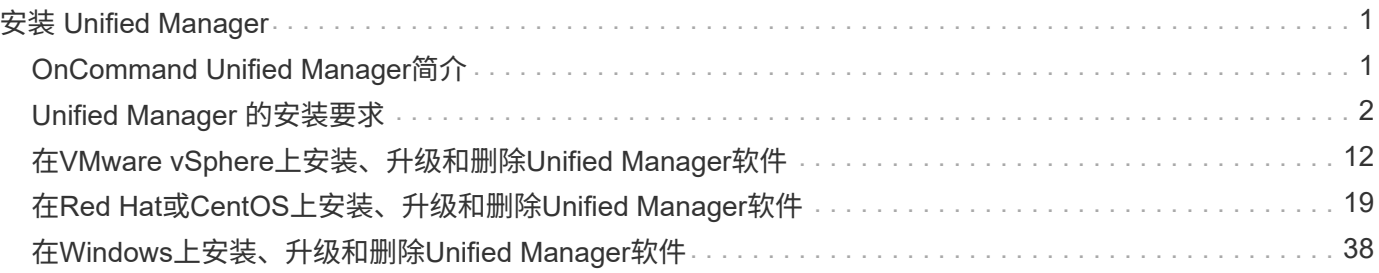

# <span id="page-2-0"></span>安装 **Unified Manager**

# <span id="page-2-1"></span>**OnCommand Unified Manager**简介

通过OnCommand 统一管理器、您可以通过一个界面监控和管理ONTAP 存储系统的运行 状况和性能。您可以将 Unified Manager 部署在 Linux 服务器, Windows 服务器或 VMware 主机上的虚拟设备上。

完成安装并添加要管理的集群后, Unified Manager 将提供一个图形界面, 用于显示受监控存储系统的容量, 可 用性,保护和性能状态。

• 相关信息 \*

["NetApp](http://mysupport.netapp.com/matrix) [互操作性表工具](http://mysupport.netapp.com/matrix)["](http://mysupport.netapp.com/matrix)

## **Unified Manager** 服务器的功能

Unified Manager 服务器基础架构由数据收集单元,数据库和应用程序服务器组成。它提供 基础架构服务,例如发现,监控,基于角色的访问控制( RBAC ),审核和日志记录。

Unified Manager 可收集集群信息,将数据存储在数据库中,并分析数据以查看是否存在任何集群问题。

安装顺序概述

安装工作流介绍了在使用 Unified Manager 之前必须执行的任务。

本安装指南的各章介绍了以下工作流中显示的每个项目。

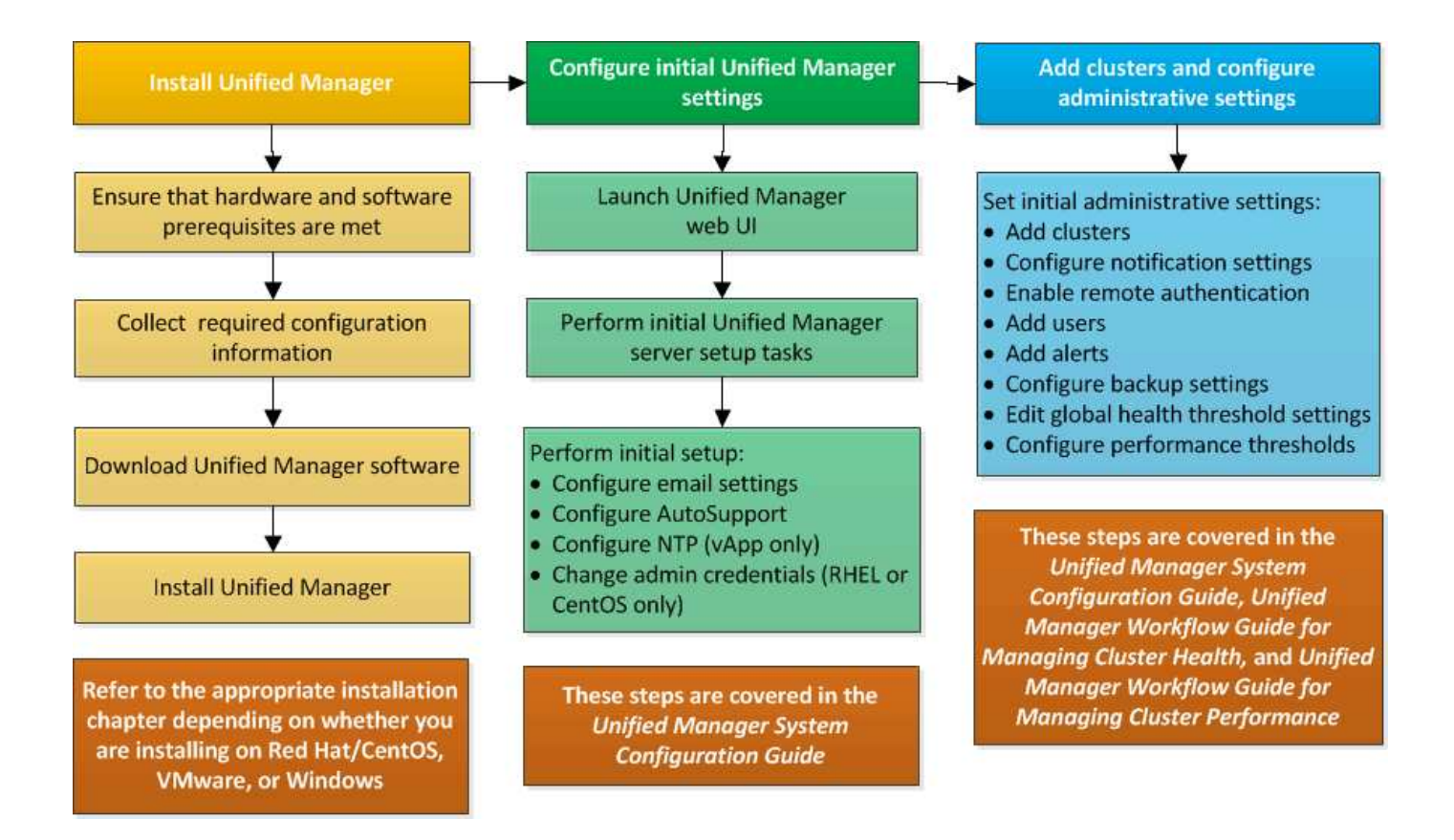

# <span id="page-3-0"></span>**Unified Manager** 的安装要求

在安装Unified Manager之前、您必须确保计划安装Unified Manager的服务器满足特定的 软件、硬件、CPU和内存要求。

• 相关信息 \*

["NetApp](http://mysupport.netapp.com/matrix) [互操作性表工具](http://mysupport.netapp.com/matrix)["](http://mysupport.netapp.com/matrix)

<span id="page-3-1"></span>虚拟基础架构和硬件系统要求

Unified Manager必须满足内存、CPU和磁盘空间的最低要求、具体取决于您是在虚拟基础 架构上还是在物理系统上安装Unified Manager。

下表显示了为内存, CPU 和磁盘空间资源建议的值。这些值已经过限定,以便 Unified Manager 满足可接受的 性能级别。

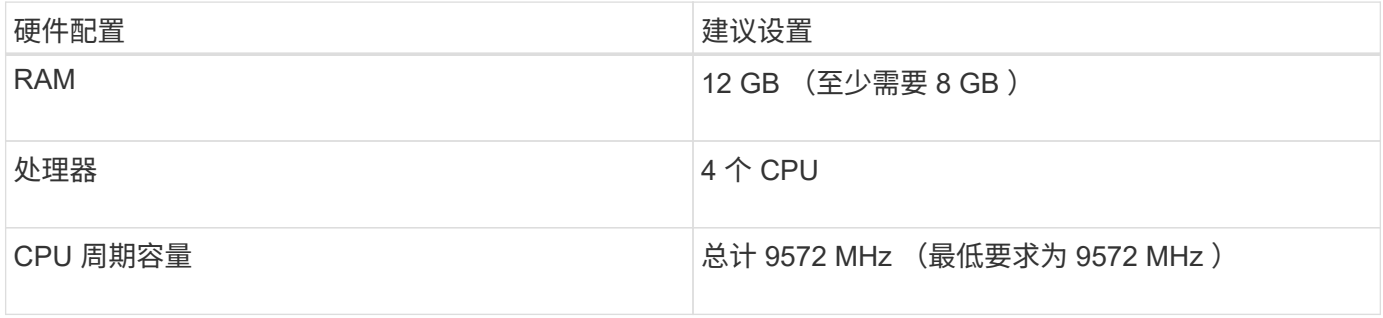

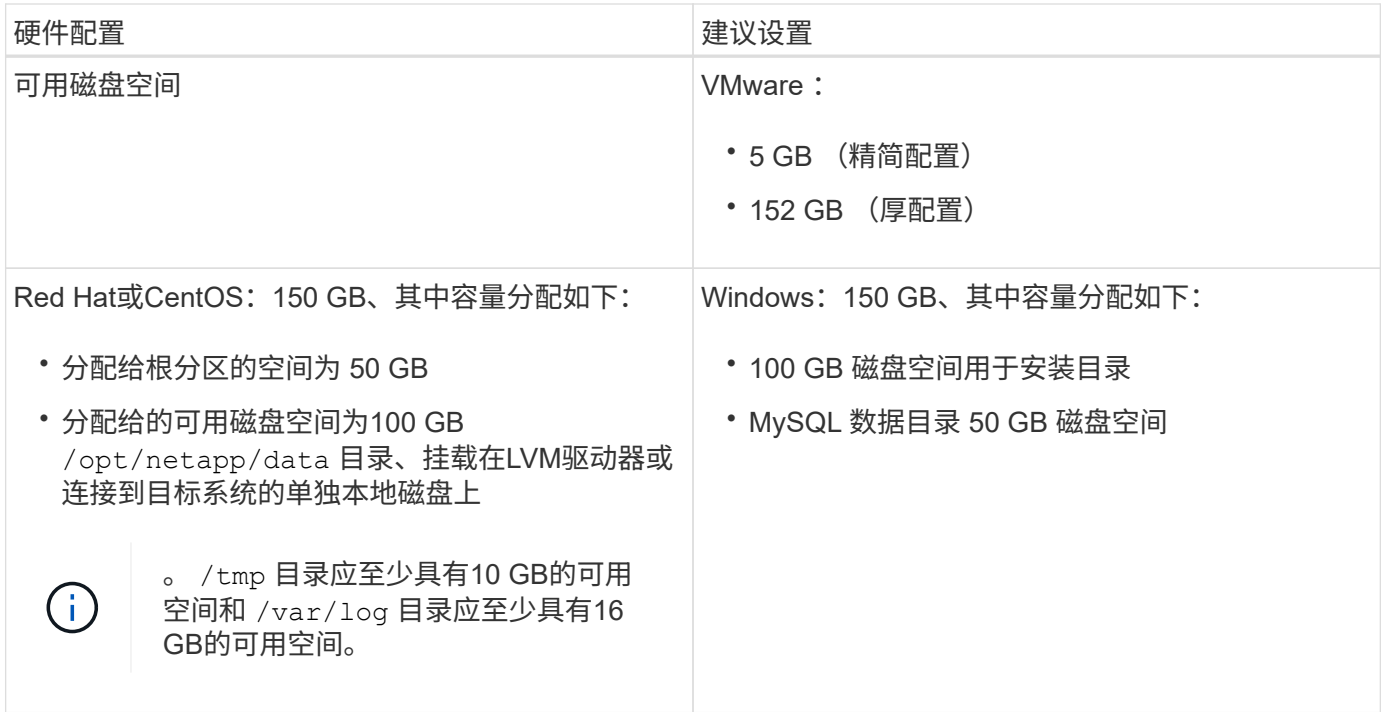

Unified Manager 可以安装在具有少量内存的系统上,但建议的 12 GB RAM 可确保有足够的可用内存来实现最 佳性能,并使系统可以随着配置的增长容纳更多集群和存储对象。您不能在部署Unified Manager的虚拟机上设 置任何内存限制、也不能启用任何阻碍软件利用系统上分配的内存的功能(例如、热气球)。

此外、在需要安装另一个Unified Manager实例之前、一个Unified Manager实例可以监控的节点数量存在限制。 有关详细信息、请参见\_Best Practices Guide\_。

#### ["](http://www.netapp.com/us/media/tr-4621.pdf)[技术报告](http://www.netapp.com/us/media/tr-4621.pdf) [4621](http://www.netapp.com/us/media/tr-4621.pdf) [:](http://www.netapp.com/us/media/tr-4621.pdf)《 [Unified Manager](http://www.netapp.com/us/media/tr-4621.pdf) [最佳实](http://www.netapp.com/us/media/tr-4621.pdf)[践](http://www.netapp.com/us/media/tr-4621.pdf)[指南](http://www.netapp.com/us/media/tr-4621.pdf)》["](http://www.netapp.com/us/media/tr-4621.pdf)

内存页面交换会对系统和管理应用程序的性能产生负面影响。争用因主机整体利用率而不可用的 CPU 资源可能 会降低性能。

#### 专用使用要求

安装Unified Manager的物理或虚拟系统必须专用于Unified Manager、不得与其他应用程序共享。其他应用程序 可能会占用系统资源,并会大幅降低 Unified Manager 的性能。

#### 备份的空间要求

如果您计划使用Unified Manager备份和还原功能、则必须分配额外的容量、以便"`data`"目录或磁盘具有150 GB 的空间。备份可以写入本地目标或远程目标。最佳实践是,确定 Unified Manager 主机系统外部至少具有 150 GB 空间的远程位置。

#### 主机连接要求

安装Unified Manager的物理系统或虚拟系统必须配置为可以成功完成 ping 主机本身的主机名。对于IPv6配 置、您应进行验证 ping6 主机名成功、以确保Unified Manager安装成功。

您可以使用主机名(或主机 IP 地址)访问产品 Web UI 。如果您在部署期间为网络配置了静态 IP 地址,则为网 络主机指定了一个名称。如果使用 DHCP 配置网络,则应从 DNS 获取主机名。

如果您计划允许用户使用短名称而不是完全限定域名( FQDN )或 IP 地址来访问 Unified Manager ,则网络配

置必须将此短名称解析为有效的 FQDN 。

已挂载 /opt/netapp 或 /opt/netapp/data 要求

您可以挂载 /opt/netapp 或 /opt/netapp/data 在NAS或SAN设备上。请注意、使用远程挂载点可能会出 现发生原因 扩展问题。如果确实使用远程挂载点、请确保SAN或NAS网络具有足够的容量来满足Unified Manager的I/O需求。此容量会因所监控的集群和存储对象的数量而异、并且可能会有所增加。

如果已挂载 /opt/netapp 或 /opt/netapp/data 如果您在环境中启用了SELinux、则必须从根文件系统以外 的任何位置为挂载的目录设置正确的上下文。

请参见主题 [在](#page-22-0) [NFS](#page-22-0) [或](#page-22-0) [CIFS](#page-22-0) [共享](#page-22-0)[上挂载](#page-22-0) [/opt/netapp](#page-22-0) [或](#page-22-0) [/opt/netapp/data](#page-22-0) [的](#page-22-0) [SELinux](#page-22-0) [要求](#page-22-0) 有关设置正确 的SELinux上下文的信息。

## <span id="page-5-0"></span>**VMware** 软件和安装要求

安装 Unified Manager 的 VMware vSphere 系统需要特定版本的操作系统和支持软件。

操作系统软件

支持以下版本的 VMware ESXi :

• ESXi 5.5、6.0和6.5

支持以下版本的 vSphere :

• VMware vCenter Server 5.5、6.0和6.5

有关受支持的 ESXi 版本的最新完整列表,请参见互操作性表。

["mysupport.netapp.com/matrix"](http://mysupport.netapp.com/matrix)

要使虚拟设备正常运行、VMware ESXi服务器时间必须与NTP服务器时间相同。将 VMware ESXi 服务器时间与 NTP 服务器时间同步可防止发生时间故障。

#### 安装要求

支持 Unified Manager 虚拟设备的 VMware 高可用性。

如果在运行ONTAP 软件的存储系统上部署NFS数据存储库、则必须使用适用于VMware VAAI的NetApp NFS插 件来使用厚配置。

如果由于资源不足而在使用已启用高可用性的环境时部署失败、您可能需要通过禁用VM重新启动优先级并保持 主机隔离响应处于打开状态来修改集群功能虚拟机选项。

## <span id="page-5-1"></span>**Red Hat Enterprise Linux**和**CentOS**软件和安装要求

安装 Unified Manager 的 Linux 系统需要特定版本的操作系统和支持软件。

## 操作系统软件

Linux 系统必须安装以下版本的操作系统和支持软件:

• Red Hat Enterprise Linux或CentOS 64位版本7.x

从Unified Manager 9.4开始、不支持Red Hat Enterprise Linux 6.x。

有关受支持的 Red Hat Enterprise Linux 和 CentOS 版本的最新完整列表,请参见互操作性表。

["mysupport.netapp.com/matrix"](http://mysupport.netapp.com/matrix)

## 需要以下第三方软件包:

- 5.7系列中的MySQL Community Edition版本5.7.23或更高版本(从MySQL存储库)
- OpenJDK 11 (从Red Hat Extra Enterprise Linux Server存储库)

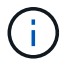

从 Unified Manager 9.5 开始,不支持 Oracle Java。

• p7zip 16.02 或更高版本(从 Red Hat Extra Packages for Enterprise Linux 存储库)

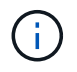

如果您计划在Unified Manager运行之后升级任何第三方软件、则必须先关闭Unified Manager。 第三方软件安装完成后,您可以重新启动 Unified Manager 。

## 用户授权要求

在Red Hat Enterprise Linux系统或CentOS系统上安装Unified Manager可由root用户或非root用户使用执行 sudo 命令:

## 安装要求

在系统上安装Red Hat Enterprise Linux或CentOS以及关联存储库的最佳实践如下:

- 您必须根据Red Hat最佳实践安装Red Hat Enterprise Linux或CentOS、并应选择以下默认选项、这需要选 择"使用GUI的`S服务器`"。
- 在 Red Hat Enterprise Linux 或 CentOS 上安装 Unified Manager 时, 系统必须能够访问相应的存储库, 以 便安装程序可以访问和安装所有必需的软件依赖项。
- 。 yum 安装程序要在Red Hat Enterprise Linux存储库中查找相关软件、您必须在Red Hat Enterprise Linux 安装期间或之后使用有效的Red Hat订阅注册系统。

有关 Red Hat 订阅管理器的信息,请参见 Red Hat 文档。

・要在系统上成功安装所需的第三方实用程序,您必须启用适用于 Enterprise Linux 的额外软件包( EPEL ) 存储库。

如果您的系统上未配置 EPEL 存储库,则必须手动下载并配置该存储库。

[手](#page-21-0)[动配置](#page-21-0) [EPEL](#page-21-0) [存储库](#page-21-0)

・如果未安装正确版本的 MySQL ,则必须启用 MySQL 存储库才能在系统上成功安装 MySQL 软件。

如果系统上未配置 MySQL 存储库,则必须手动下载并配置该存储库。

#### [手](#page-21-1)[动配置](#page-21-1) [MySQL](#page-21-1) [存储库](#page-21-1)

如果您的系统无法访问 Internet ,并且存储库未从已连接 Internet 的系统镜像到未连接的系统,则应按照安装说 明确定系统的外部软件依赖关系。然后、您可以将所需软件下载到已连接Internet的系统、并复制 .rpm 文件到 要安装Unified Manager的系统。要下载项目和软件包、必须使用 yum install 命令:您必须确保这两个系统 运行的操作系统版本相同,并且订阅许可证适用于相应的 Red Hat Enterprise Linux 或 CentOS 版本。

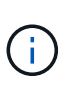

您不能从此处列出的存储库以外的存储库安装所需的第三方软件。从 Red Hat 存储库安装的软件 专为 Red Hat Enterprise Linux 而设计,并且符合 Red Hat 最佳实践(目录布局,权限等)。来 自其他位置的软件可能不遵循这些准则,这可能发生原因会导致 Unified Manager 安装失败,或 者在未来升级时可能会出现发生原因问题。

#### 端口 **443** 要求

来自Red Hat和CentOS的通用映像会阻止对端口443的外部访问。如果您的浏览器无法连接到您的OnCommand 产品、则可能是问题描述。以下命令允许所有外部用户和应用程序访问端口443: # firewall-cmd –zone=public –add-port=443/tcp –permanent; firewall-cmd –reload

在执行此命令之前、请咨询您的IT部门、了解您的安全策略是否需要其他操作步骤。

## <span id="page-7-0"></span>**Windows** 软件和安装要求

要在Windows上成功安装Unified Manager、您必须确保安装Unified Manager的系统满足 软件要求。

#### 操作系统软件

Unified Manager仅在64位英语Windows操作系统上运行。您可以在以下Windows平台上安装Unified Manager:

- Microsoft Windows Server 2012标准版和数据中心版
- Microsoft Windows Server 2012 R2标准版和数据中心版
- Microsoft Windows Server 2016标准版和数据中心版

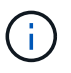

在Windows Server 2012 R2上、必须在目标系统上安装Windows更新KB2919355、否则安装将失 败。

请注意、Windows Server 2008不受早期版本的支持。有关受支持的 Windows 版本的最新完整列表,请参见互 操作性表。

["mysupport.netapp.com/matrix"](http://mysupport.netapp.com/matrix)

此服务器应专用于运行Unified Manager;此服务器上不应安装任何其他应用程序。

需要以下第三方软件包:

- Microsoft Visual C+ + 2015可重新分发软件包14.0.24212版
- Microsoft Visual C++适用于Visual Studio 2013的可重新分发软件包12.0.40660版
- MySQL Community Edition版本5.7.23或5.7系列中的更高版本
- OpenJDK版本11
- p7zip 18.01或更高版本

如果未安装这些第三方软件包、则Unified Manager会在安装过程中安装这些软件包。

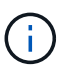

从 Unified Manager 9.5 开始, Unified Manager 安装包中提供了 OpenJDK ,并会自动安装该软 件包。从 Unified Manager 9.5 开始,不支持 Oracle Java 。

#### 如果已预安装MySQL、则必须确保:

- 它正在使用默认端口。
- 未安装示例数据库。
- 服务名称为`Mysql`。

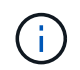

如果您计划在Unified Manager运行之后升级任何第三方软件、则必须先关闭Unified Manager。 第三方软件安装完成后、您可以重新启动Unified Manager。

#### 安装要求

- 必须安装Microsoft .NET 4.5.2或更高版本。
- 您必须为预留2 GB磁盘空间 temp 用于提取安装文件的目录。
- 您必须在Windows驱动器中预留2 GB磁盘空间以缓存Unified Manager MSI文件。
- 要安装Unified Manager的Microsoft Windows Server必须配置一个完全限定域名(FQDN)、如下所示 ping 已成功响应主机名和FQDN。
- 您必须禁用Microsoft IIS全球Web发布服务并确保端口80和443可用。
- 您必须确保在安装期间已禁用"`Windows Installer RDS兼容性`"的远程桌面会话主机设置。
- UDP端口514必须可用、不得被任何其他服务使用。

Unified Manager 安装程序会在 Windows Defender 中配置以下排除项:

- Unified Manager数据目录(仅限Windows Server 2016)
- Unified Manager 安装目录
	- MySQL 数据目录

如果您的服务器安装了其他防病毒扫描程序、则必须手动配置这些排除项。

## 支持的浏览器

 $\mathbf{1}$ 

要访问Unified Manager UI、必须使用支持的浏览器。

Unified Manager已通过以下浏览器的测试;其他浏览器可能正常工作、但尚未通过认证。有关支持的浏览器 版本的完整列表、请参见互操作性表。

["mysupport.netapp.com/matrix"](http://mysupport.netapp.com/matrix)

- Mozilla Firefox ESR 60
- Google Chrome 68和69
- Microsoft Internet Explorer 11

对于所有浏览器、禁用弹出窗口阻止程序有助于确保软件功能正确显示。

对于Internet Explorer、您必须确保已禁用兼容性视图、并且已将文档模式设置为默认值。有关这些设置的信 息、请参见Microsoft IE文档。

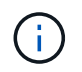

Firefox和Chrome是首选浏览器、因为在某些情况下、使用Internet Explorer时复杂的UI页面加载 速度较慢。

如果您计划为Unified Manager配置SAML身份验证、以便身份提供程序(IdP)对用户进行身份验证、请同时检 查IdP支持的浏览器列表。

## 协议和端口要求

使用浏览器、API客户端或SSH、Unified Manager UI和API必须能够访问所需的端口。通 过所需的端口和协议,可以在 Unified Manager 服务器与受管存储系统,服务器和其他组 件之间进行通信。

## 与 **Unified Manager** 服务器的连接

连接到Unified Manager Web UI时、不必指定端口号、因为始终使用默认端口。例如、由于Unified Manager始 终在其默认端口上运行、因此您可以输入 https://<host> 而不是 https://<host>:443。无法更改默认端 口号。

Unified Manager 服务器使用特定协议访问以下接口:

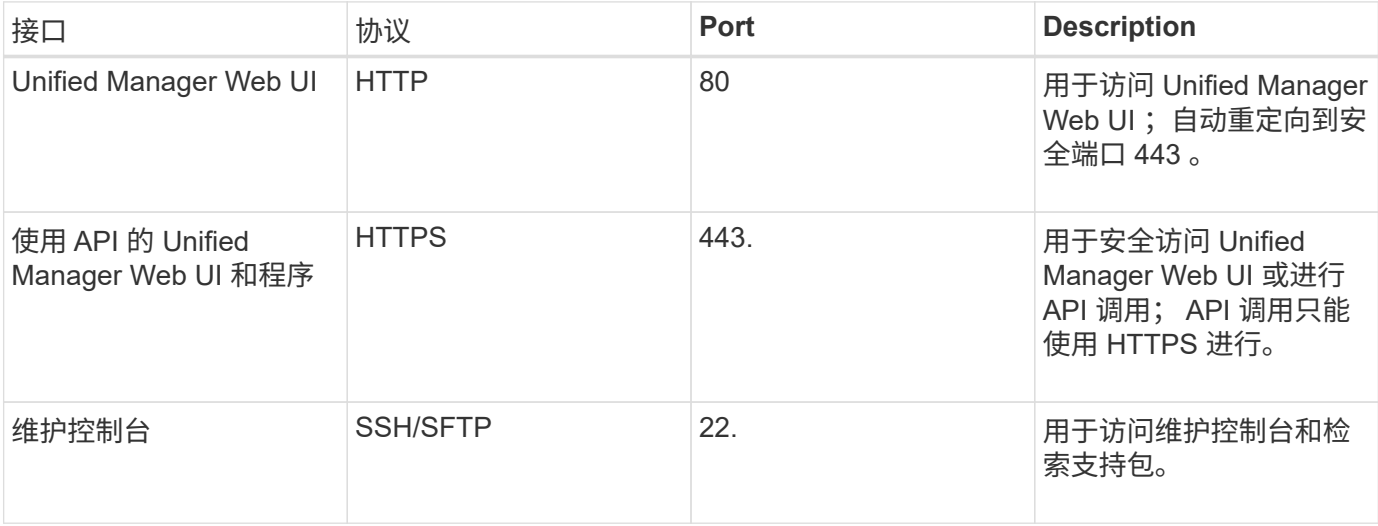

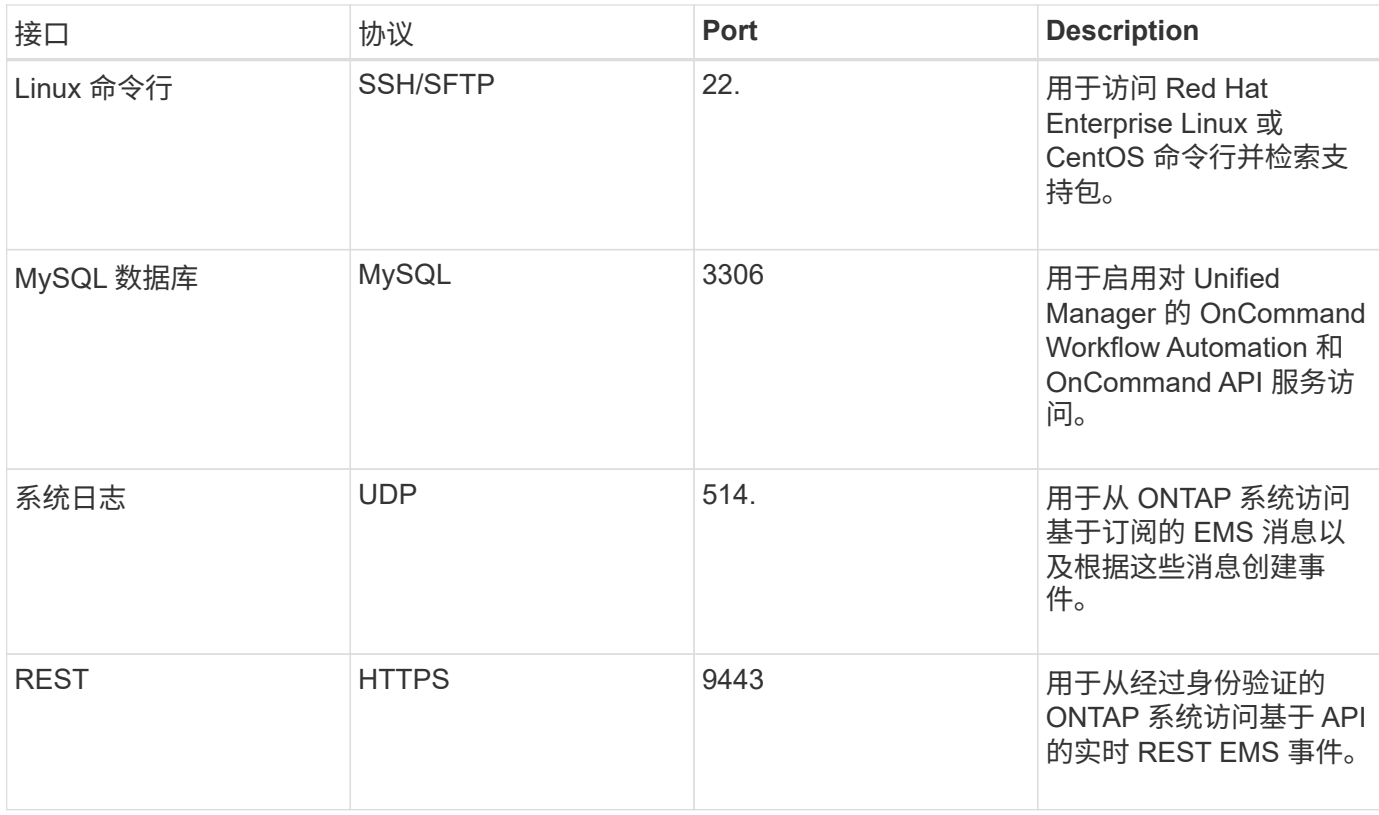

## 与 **Unified Manager** 服务器的连接

您必须将防火墙配置为打开端口、以便在Unified Manager服务器与受管存储系统、服务器和其他组件之间进行 通信。如果端口未打开,则通信将失败。

根据您的环境,您可以选择修改 Unified Manager 服务器用来连接到特定目标的端口和协议。

Unified Manager 服务器使用以下协议和端口连接到受管存储系统,服务器和其他组件:

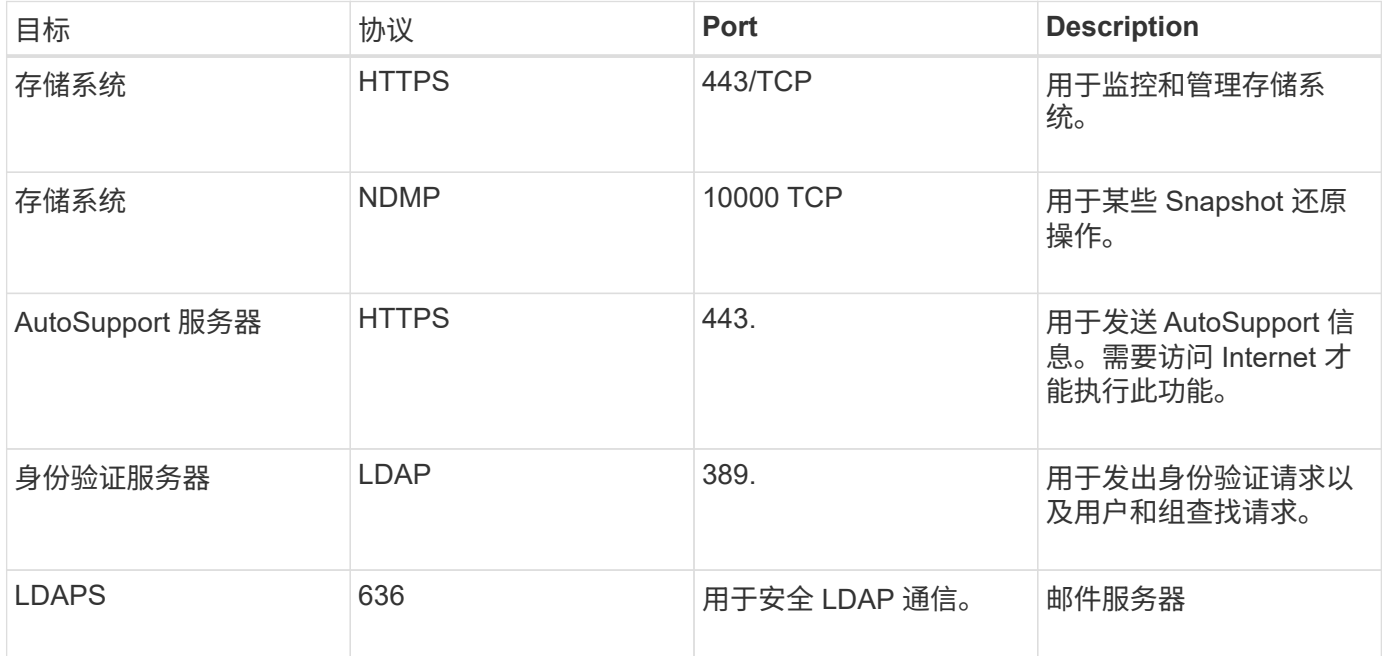

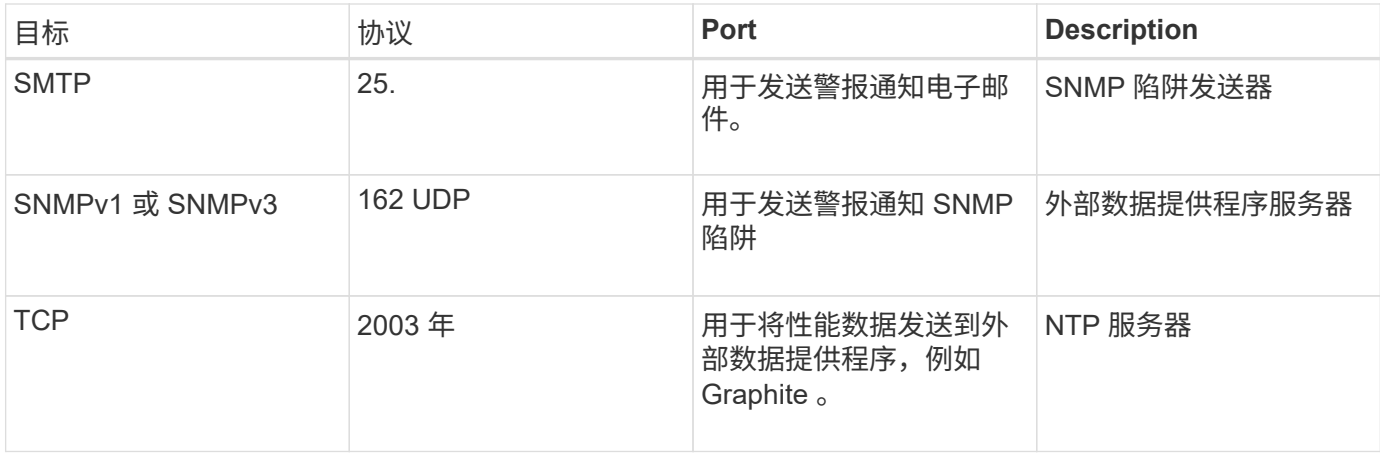

## 正在完成工作表

在安装和配置 Unified Manager 之前,您应准备好有关环境的特定信息。您可以将此信息 记录在工作表中。

## **Unified Manager** 安装信息

安装 Unified Manager 所需的详细信息。

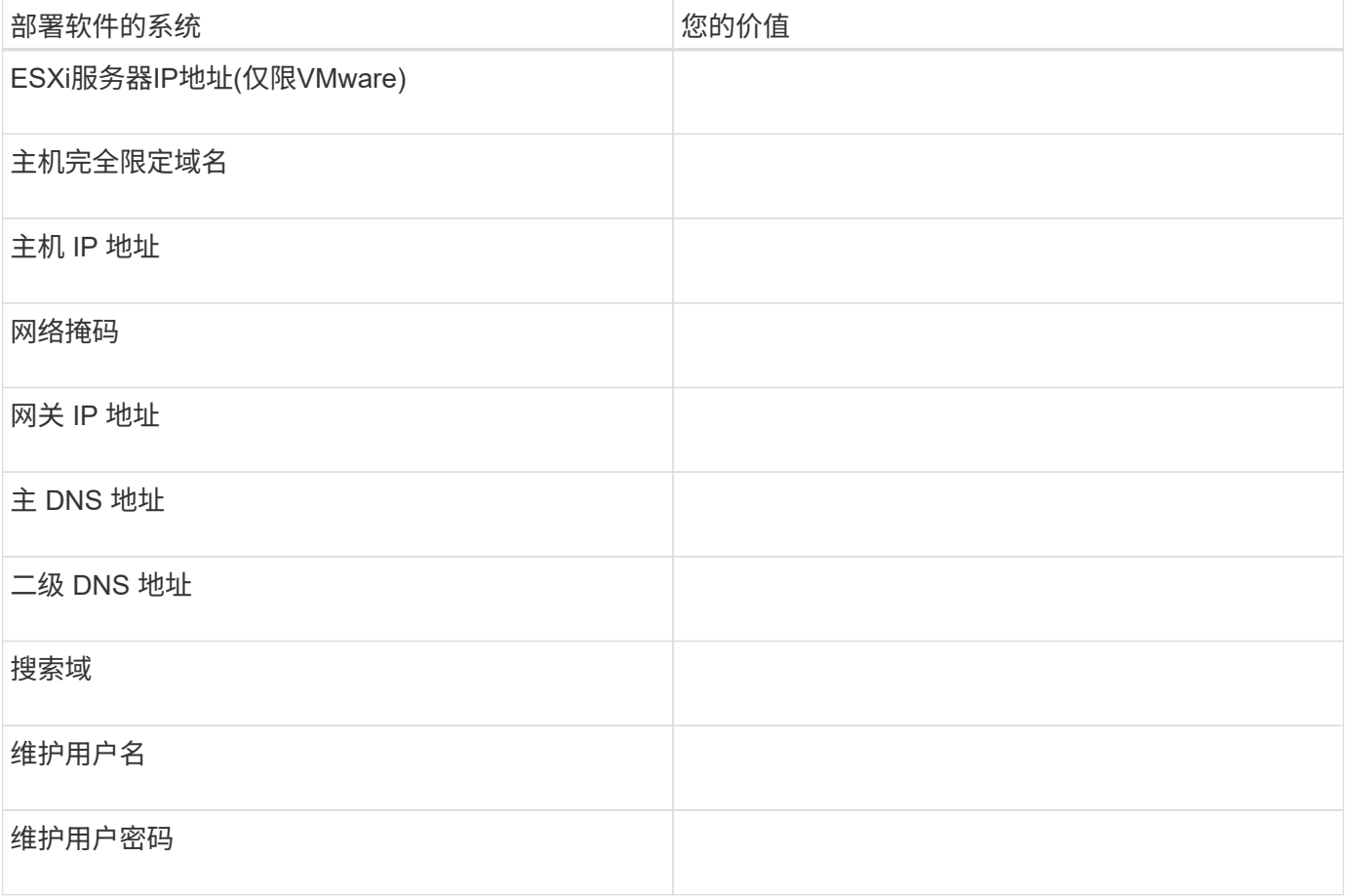

## **Unified Manager** 配置信息

## 安装 Unified Manager 后配置 Unified Manager 的详细信息。根据您的配置,某些值是可选的。

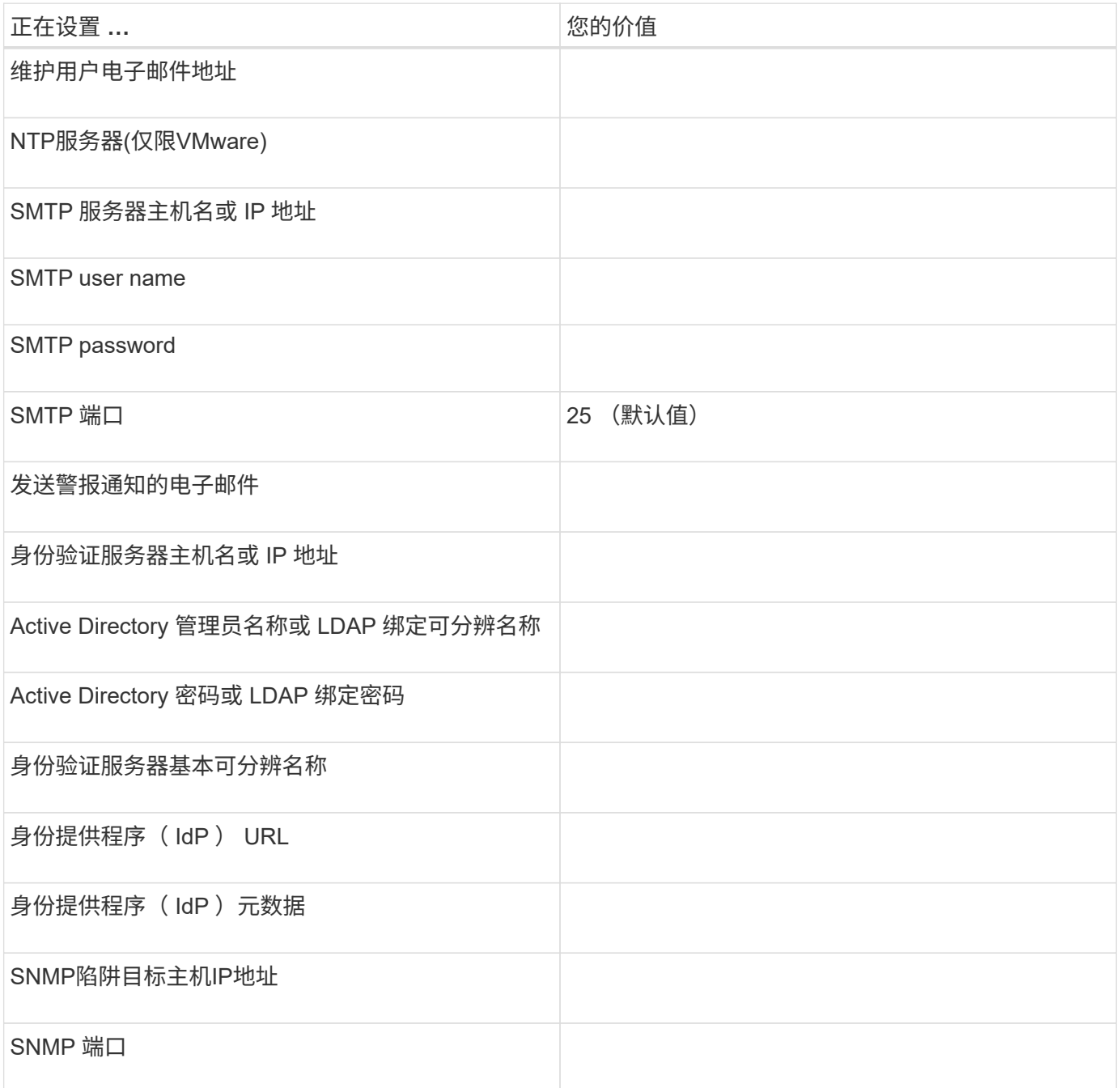

## 集群信息

要使用Unified Manager管理的存储系统的详细信息。

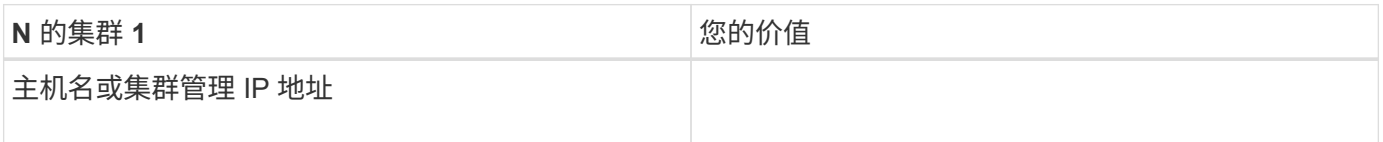

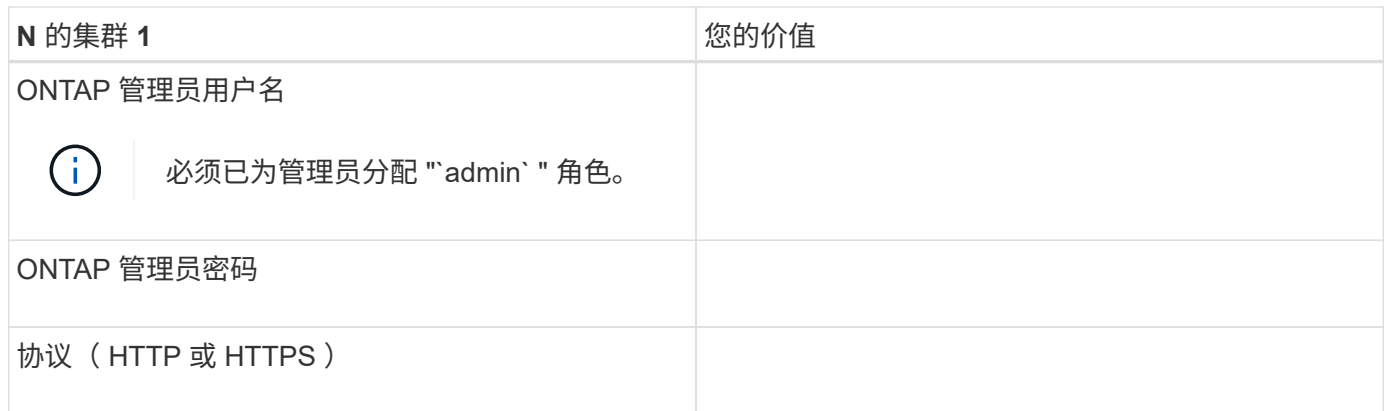

# <span id="page-13-0"></span>在**VMware vSphere**上安装、升级和删除**Unified Manager**软件

在 VMware vSphere 系统上,您可以安装 Unified Manager 软件, 升级到更高版本的软件 或删除 Unified Manager 虚拟设备。

## **VMware**上的部署过程概述

部署工作流介绍了在使用 Unified Manager 之前必须执行的任务。

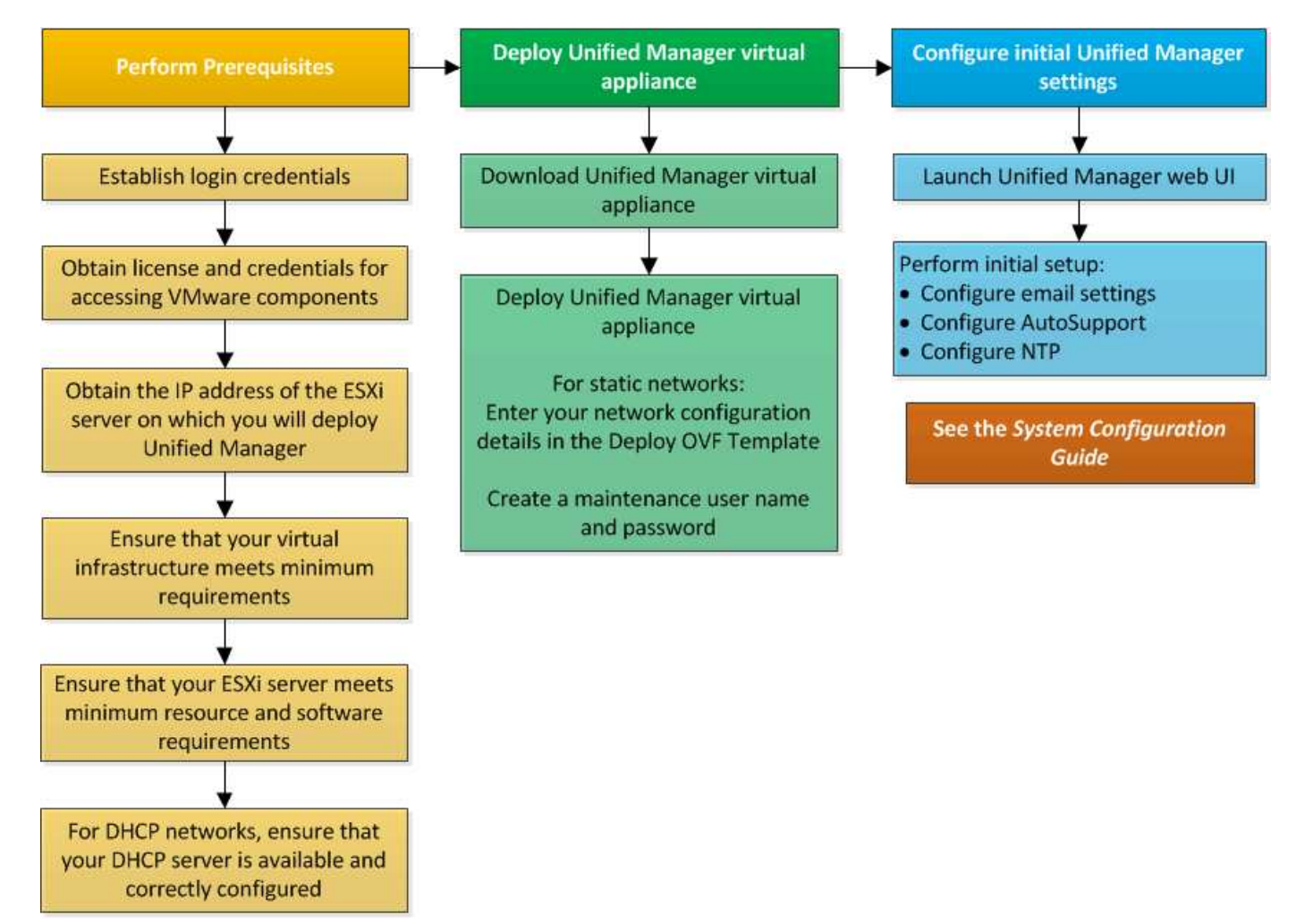

## 部署 **Unified Manager**

部署 Unified Manager 包括下载软件,部署虚拟设备,创建维护用户名和密码以及在 Web UI 中执行初始设置。

## 开始之前

• 您必须已满足系统部署要求。

## [系统要求](#page-3-0)

- 您必须具有以下信息:
	- NetApp 支持站点的登录凭据
	- 用于访问VMware vCenter Server和vSphere Web Client (适用于vSphere 6.5)或vSphere Client (适用 于vSphere 5.5或6.0)的凭据
	- 要部署 Unified Manager 虚拟设备的 ESXi 服务器的 IP 地址
	- 有关数据中心的详细信息,例如数据存储库中的存储空间和内存要求
	- 如果要使用IPv6寻址、则必须在主机上启用IPv6。
	- VMware Tools的CD-ROM或ISO映像

## 关于此任务

您可以将 Unified Manager 部署为 VMware ESXi 服务器上的虚拟设备。

您必须使用VMware控制台访问维护控制台、而不是使用SSH。

Unified Manager不包含VMware Tools.ova 文件、和必须单独安装。

## 完成后

完成部署和初始设置后,您可以在维护控制台中添加集群或配置其他网络设置,然后访问 Web UI 。

## 下载**Unified Manager OVA**文件

您必须下载Unified Manager.ova 将NetApp 支持站点 Unified Manager部署为虚拟设备。

## 开始之前

您必须具有 NetApp 支持站点的登录凭据。

## 关于此任务

。 .ova 文件包含在虚拟设备中配置的Unified Manager软件。

## 步骤

1. 登录到NetApp 支持站点 、然后导航到下载页面以在VMware vSphere上安装Unified Manager。

["NetApp](http://mysupport.netapp.com/NOW/cgi-bin/software) [下载:软件](http://mysupport.netapp.com/NOW/cgi-bin/software)["](http://mysupport.netapp.com/NOW/cgi-bin/software)

- 2. 下载并保存 .ova 文件到vSphere Client可访问的本地目录或网络目录。
- 3. 验证校验和以确保软件下载正确。

#### 部署 **Unified Manager** 虚拟设备

您可以在下载后部署Unified Manager虚拟设备 .ova 文件NetApp 支持站点。您必须使 用vSphere Web Client (适用于vSphere 6.5)或vSphere Client (适用于vSphere 5.5或6.0) 在ESXi服务器上部署虚拟设备。部署虚拟设备时,系统会创建一个虚拟机。

#### 开始之前

您必须已查看系统要求。如果需要进行更改以满足系统要求、则必须在部署Unified Manager虚拟设备之前实施 这些更改。

#### [虚拟基础架构要求](#page-3-0)

#### [VMware](#page-5-0) [软件和安装要求](#page-5-0)

如果使用DHCP、则必须确保DHCP服务器可用、并且DHCP和虚拟机(VM)网络适配器配置正确。默认情况下, DHCP 已配置。

如果使用静态网络配置、则必须确保IP地址不会在同一子网中重复、并且已配置相应的DNS服务器条目。

在部署虚拟设备之前、您必须具有以下信息:

- 用于访问VMware vCenter Server和vSphere Web Client (适用于vSphere 6.5)或vSphere Client (适用 于vSphere 5.5或6.0)的凭据
- 要部署 Unified Manager 虚拟设备的 ESXi 服务器的 IP 地址
- 有关数据中心的详细信息,例如存储空间的可用性
- 如果不使用DHCP、则必须为要连接到的网络设备提供IPv4或IPv6地址:
	- 主机的完全限定域名( FQDN )
	- 主机的 IP 地址
	- 网络掩码
	- 默认网关的 IP 地址
	- 主 DNS 地址和二级 DNS 地址
	- 搜索域
- VMware Tools的CD-ROM或ISO映像

#### 关于此任务

VMware Tools不包括在中 .ova 文件您必须单独安装VMware Tools。

部署虚拟设备后,将生成用于 HTTPS 访问的唯一自签名证书。访问 Unified Manager Web UI 时,您可能会看 到有关不可信证书的浏览器警告。

支持 Unified Manager 虚拟设备的 VMware 高可用性。

#### 步骤

- 1. 在 vSphere Client 中,单击 \* 文件 \* > \* 部署 OVF 模板 \* 。
- 2. 完成\*部署OVF模板\*向导以部署Unified Manager虚拟设备。

在 Networking Configuration 页面上:

- 使用 DHCP 和 IPv4 寻址时,请将所有字段留空。
- 选中 "`启用自动 IPv6 寻址` " 框,并在使用 DHCP 和 IPv6 寻址时将所有其他字段留空。
- 如果要使用静态网络配置,您可以填写此页面上的字段,这些设置将在部署期间应用。您必须确保此IP 地址对于部署它的主机是唯一的、并且尚未使用、并且具有有效的DNS条目。
- 3. 将 Unified Manager 虚拟设备部署到 ESXi 服务器后,右键单击虚拟机,然后选择 \* 启动 \* 来启动虚拟机。

如果启动操作因资源不足而失败、则必须添加资源、然后重试安装。

4. 单击 \* 控制台 \* 选项卡。

完成初始启动过程需要几分钟时间。

5. 按照提示在虚拟机上安装VMware Tools。

将vSphere Web Client与vSphere 6.5结合使用时、您需要手动挂载VMware Tools ISO映像。在虚拟机中、 您需要选择\*编辑设置\*>\*虚拟硬件\*>\* CD/DVD驱动器x\*>\*数据存储库ISO文件\*、然后单击\*浏览\*以选择此文 件 linux.iso 作为挂载映像。

6. 要配置时区、请按照VM \*控制台\*窗口中的提示输入您的地理区域和城市或区域。

无论受管设备上的时区设置如何,显示的所有日期信息都将使用为 Unified Manager 配置的时区。比较时间 戳时、应注意此问题。如果您的存储系统和管理服务器配置了相同的 NTP 服务器,则表示相同的即时时间 ,即使显示方式不同也是如此。例如、如果您使用的设备配置的时区与管理服务器的时区不同、则创 建Snapshot副本时、时间戳中反映的时间为管理服务器时间。

7. 如果没有可用的 DHCP 服务,或者静态网络配置的详细信息存在错误,请选择以下选项之一:

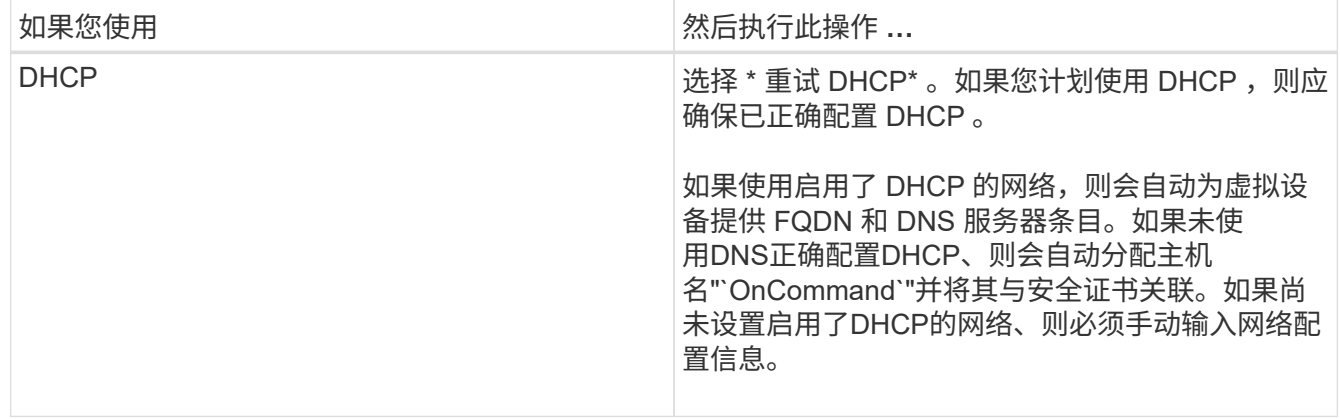

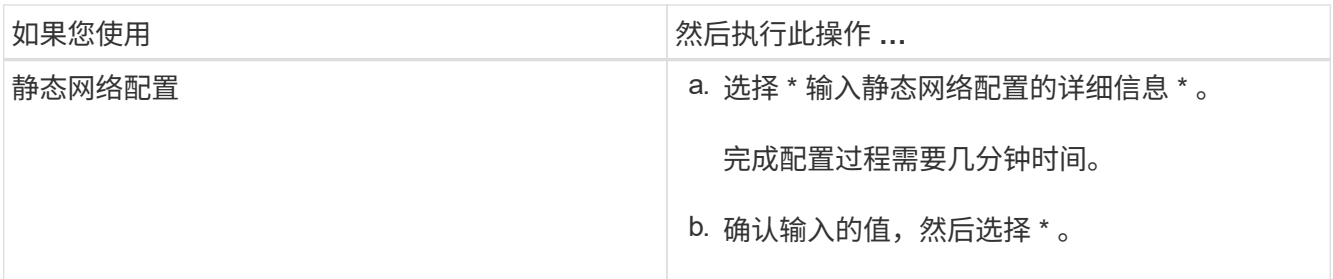

8. 在提示符处、输入维护用户名、然后单击\*输入\*。

维护用户名必须以a-z中的字母开头、后跟-、a-z或0-9的任意组合。

9. 在提示符处输入密码、然后单击\*输入\*。

VM 控制台将显示 Unified Manager Web UI 的 URL 。

#### 完成后

您可以访问Web UI以执行Unified Manager的初始设置、如\_Unified OnCommand Manager系统配置指南中所 述。

## 在**VMware**上升级**Unified Manager**

您只能从Unified Manager 7.3或9.4实例升级到Unified Manager 9.5版。

## 关于此任务

在升级过程中, Unified Manager 不可用。在升级 Unified Manager 之前,您应完成所有正在运行的操作。

如果 Unified Manager 与 OnCommand Workflow Automation 实例配对,并且这两种产品都有新版本的软件,则 必须断开这两种产品的连接,然后在执行升级后设置新的 Workflow Automation 连接。如果您仅对其中一个产品 执行升级,则应在升级后登录到 Workflow Automation , 并验证它是否仍在从 Unified Manager 获取数据。

## 下载**Unified Manager ISO**映像

在升级Unified Manager之前、您必须从NetApp 支持站点 下载Unified Manager ISO映像。

开始之前

您必须具有 NetApp 支持站点的登录凭据。

## 步骤

- 1. 登录到NetApp 支持站点 并导航到软件下载页面。
- 2. 下载并保存 .iso 将映像文件映射到vSphere Client可访问的本地目录或网络目录。
- 3. 验证校验和以确保软件下载正确。

◦ 相关信息 \*

["NetApp](http://mysupport.netapp.com) [支持](http://mysupport.netapp.com)["](http://mysupport.netapp.com)

## 升级 **Unified Manager** 虚拟设备

## 您可以从Unified Manager 7.3或9.4升级到Unified Manager 9.5。

#### 开始之前

- 您必须已下载 .iso 文件NetApp 支持站点。
- 要升级 Unified Manager 的系统必须满足系统和软件要求。

## [虚拟基础架构要求](#page-3-0)

## [VMware](#page-5-0) [软件和安装要求](#page-5-0)

- 对于vSphere 6.5用户、您必须已安装VMware远程控制台(VMRC)。
- 您必须具有以下信息:
	- NetApp 支持站点的登录凭据
	- 用于访问VMware vCenter Server和vSphere Web Client (适用于vSphere 6.5)或vSphere Client (适用 于vSphere 5.5或6.0)的凭据
	- Unified Manager 维护用户的凭据

#### 关于此任务

在升级过程中, Unified Manager 不可用。在升级 Unified Manager 之前,您应完成所有正在运行的操作。

如果已将Workflow Automation和Unified Manager配对、则必须在Workflow Automation中手动更新主机名。

步骤

- 1. 在 vSphere Client 中,单击 \* 主页 \* > \* 清单 \* > \* 虚拟机和模板 \* 。
- 2. 选择安装了 Unified Manager 虚拟设备的虚拟机( VM )。
- 3. 如果 Unified Manager 虚拟机正在运行,请导航到 \* 摘要 \* > \* 命令 \* > \* 关闭来宾 \* 。
- 4. 为Unified Manager虚拟机创建一个备份副本、例如快照或克隆、以创建应用程序一致的备份。
- 5. 在 vSphere Client 中, 启动 Unified Manager VM 。
- 6. 选择Unified Manager升级映像:

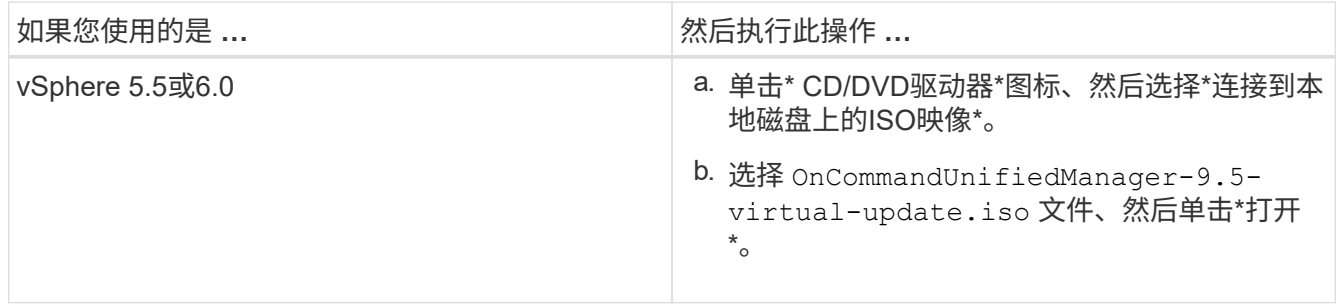

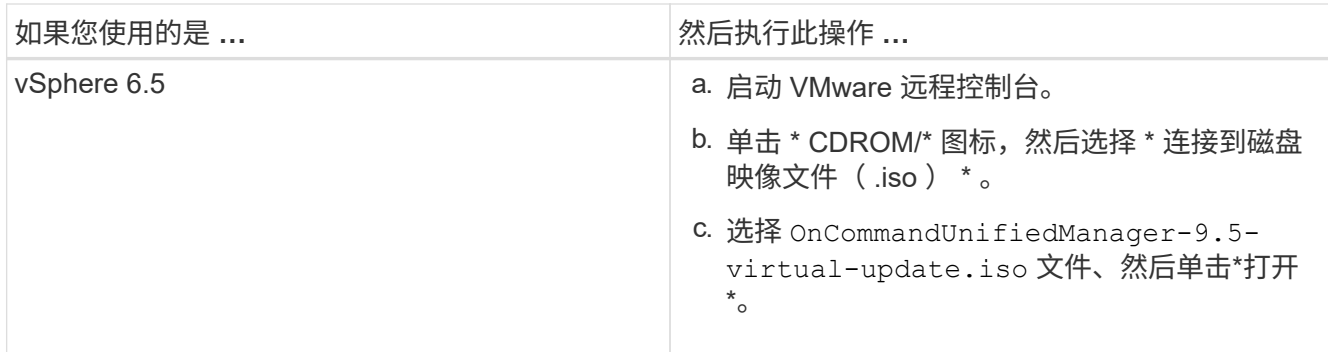

7. 单击 \* 控制台 \* 选项卡。

8. 登录到 Unified Manager 维护控制台。

9. 在\*主菜单\*中、选择\*升级\*。

此时将显示一条消息、指出Unified Manager在升级过程中将不可用、并且将在完成后继续运行。

10. Type y 以继续。

此时将显示一条警告,提醒您备份虚拟设备所在的虚拟机。

11. Type y 以继续。

Unified Manager 服务的升级过程和重新启动可能需要几分钟才能完成。

12. 按任意键继续。

您将自动从维护控制台注销。

13. 登录到维护控制台并验证Unified Manager的版本。

#### 完成后

您可以登录到 Web UI 以使用升级后的 Unified Manager 版本。请注意、您必须等待发现过程完成、然后才能 在UI中执行任何任务。

## 重新启动 **Unified Manager** 虚拟机

您可以从维护控制台重新启动 Unified Manager 虚拟机( VM )。在生成新的安全证书之 后、或者如果虚拟机出现问题、您必须重新启动虚拟机。

## 开始之前

- 必须打开虚拟设备的电源。
- 您必须以维护用户身份登录到Unified Manager维护控制台。

## 关于此任务

您也可以使用 VMware \* 重新启动来宾 \* 选项从 vSphere 重新启动虚拟机。

## 步骤

- 1. 在维护控制台中,选择 \* 系统配置 \* > \* 重新启动虚拟机 \* 。
- 2. 从浏览器启动Unified Manager图形用户界面(GUI)并登录。
	- 相关信息 \*

["VMware vSphere PowerCLI Cmdlet](https://www.vmware.com/support/developer/PowerCLI/PowerCLI41/html/Restart-VMGuest.html) [参](https://www.vmware.com/support/developer/PowerCLI/PowerCLI41/html/Restart-VMGuest.html)[考](https://www.vmware.com/support/developer/PowerCLI/PowerCLI41/html/Restart-VMGuest.html)[:](https://www.vmware.com/support/developer/PowerCLI/PowerCLI41/html/Restart-VMGuest.html) [Restart-VMGuest"](https://www.vmware.com/support/developer/PowerCLI/PowerCLI41/html/Restart-VMGuest.html)

## 从**VMware**中删除**Unified Manager**

您可以通过销毁安装了Unified Manager软件的虚拟设备来卸载Unified Manager。

开始之前

- 您必须具有访问VMware vCenter Server和vSphere Web Client (适用于vSphere 6.5)或vSphere Client (适用 于vSphere 5.5或6.0)的凭据。
- Unified Manager服务器不得与外部数据提供程序建立活动连接。

如果存在活动连接、则必须使用Unified Manager维护控制台删除此连接。

• Unified Manager服务器不得与Workflow Automation服务器建立活动连接。

如果存在活动连接、则必须使用管理菜单删除此连接。

• 在删除虚拟机(VM)之前、必须从Unified Manager服务器中删除所有集群(数据源)。

步骤

- 1. 使用Unified Manager维护控制台验证Unified Manager服务器与外部数据提供程序的连接是否处于活动状 态。
- 2. 在 vSphere Client 中,单击 \* 主页 \* > \* 清单 \* > \* 虚拟机和模板 \* 。
- 3. 选择要销毁的虚拟机、然后单击\*摘要\*选项卡。
- 4. 如果虚拟机正在运行,请单击 \* 电源 \* > \* 关闭来宾 \* 。
- 5. 右键单击要销毁的虚拟机、然后单击\*从磁盘中删除\*。

# <span id="page-20-0"></span>在**Red Hat**或**CentOS**上安装、升级和删除**Unified Manager**软件

在 Linux 系统上,您可以安装 Unified Manager 软件,升级到更高版本的软件或删除 Unified Manager 。

Unified Manager 可以安装在 Red Hat Enterprise Linux 或 CentOS 服务器上。安装 Unified Manager 的 Linux 服务器可以运行在物理机上,也可以运行在 VMware ESXi , Microsoft Hyper-V 或 Citrix XenServer 上运行的虚 拟机上。

安装工作流介绍了在使用 Unified Manager 之前必须执行的任务。

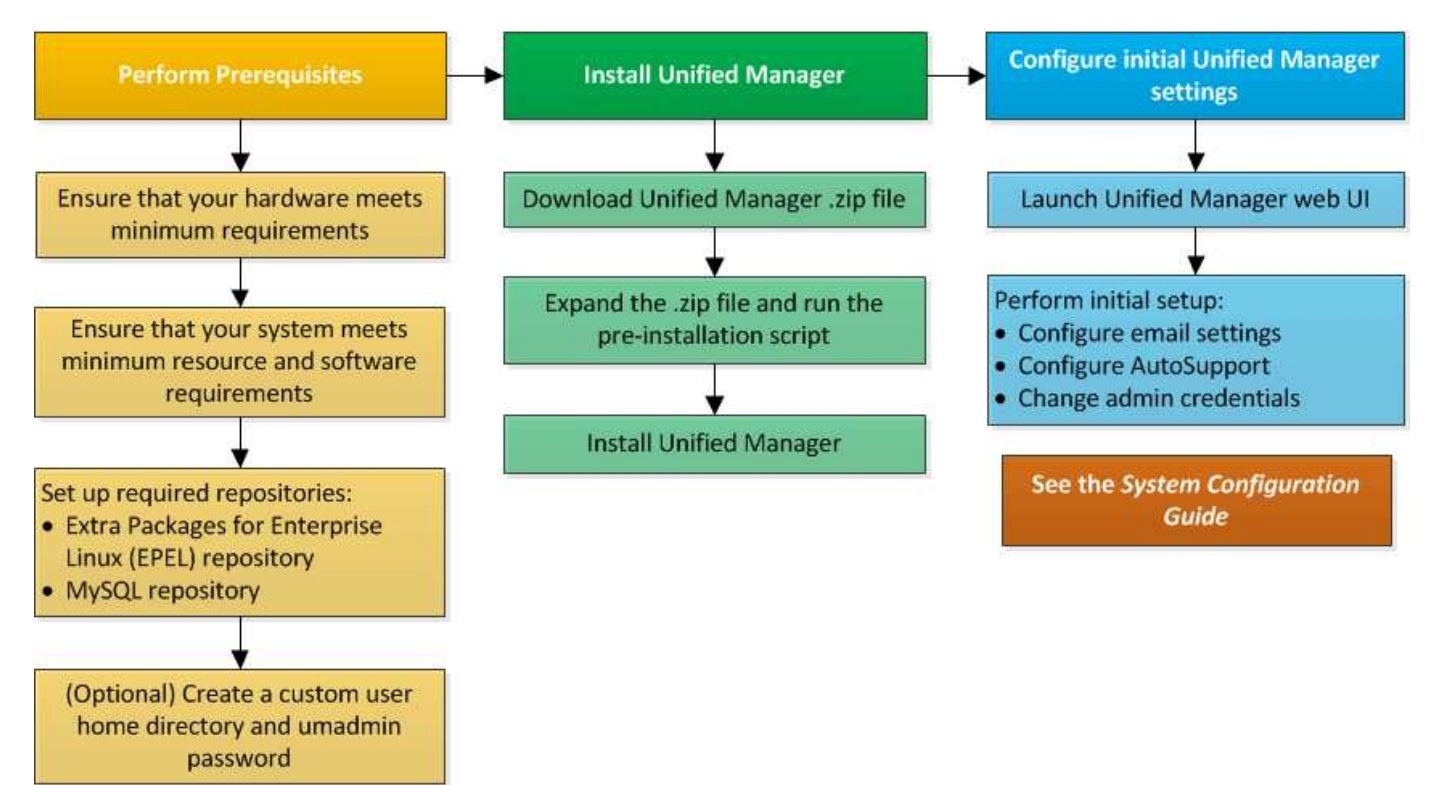

设置所需的软件存储库

系统必须能够访问某些存储库,以便安装程序可以访问和安装所有必需的软件依赖项。

## <span id="page-21-0"></span>手动配置 **EPEL** 存储库

如果要安装 Unified Manager 的系统无法访问适用于 Enterprise Linux 的额外软件包( EEL)存储库,则必须手动下载并配置存储库才能成功安装。

## 关于此任务

通过 EPEL 存储库,您可以访问必须安装在系统上的所需第三方实用程序。无论您是在 Red Hat 还是 CentOS 系统上安装 Unified Manager ,都可以使用 EPEL 存储库。

#### 步骤

- 1. 下载适用于您的安装的EPEL存储库: wget https://dl.fedoraproject.org/pub/epel/epelrelease-latest-7.noarch.rpm
- 2. 配置 EPEL 存储库: yum install epel-release-latest-7.noarch.rpm

## <span id="page-21-1"></span>手动配置 **MySQL** 存储库

如果要安装 Unified Manager 的系统无法访问 MySQL Community Edition 存储库, 则必须 手动下载并配置该存储库才能成功安装。

通过 MySQL 存储库,您可以访问系统上必须安装的所需 MySQL 软件。

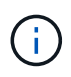

如果系统没有Internet连接、则此任务将失败。如果要安装 Unified Manager 的系统无法访问 Internet ,请参见 MySQL 文档。

#### 步骤

- 1. 下载适用于您的安装的MySQL存储库: wget http://repo.mysql.com/yum/mysql-5.7 community/el/7/x86\_64/mysql57-community-release-el7-7.noarch.rpm
- 2. 配置 MySQL 存储库: yum install mysql57-community-release-el7-7.noarch.rpm

## <span id="page-22-0"></span>在 **NFS** 或 **CIFS** 共享上挂载 **/opt/netapp** 或 **/opt/netapp/data** 的 **SELinux** 要求

如果您计划挂载 /opt/netapp 或 /opt/netapp/data 在NAS或SAN设备上、如果您已 启用SELinux、则需要注意以下事项。

## 关于此任务

如果计划挂载 /opt/netapp 或 /opt/netapp/data 如果您在环境中启用了SELinux、则必须从根文件系统以 外的任何位置为挂载的目录设置正确的上下文。按照以下两个步骤设置并确认SELinux上下文正确。

- 配置SELinux环境条件 /opt/netapp/data 已挂载
- 配置SELinux环境条件 /opt/netapp 已挂载

#### 在以下情况下配置**SELinux**上下文 **/opt/netapp/data** 已挂载

如果已挂载 /opt/netapp/data 在系统中、SELinux设置为 Enforcing、确保的SELinux上下文类型为 /opt/netapp/data 设置为 mysqld\_db\_t、这是数据库文件位置的默认上下文元素。

1. 运行此命令以检查上下文: ls -dZ /opt/netapp/data

示例输出:

drwxr-xr-x. mysql root unconfined u:object r:default t:s0 /opt/netapp/data

在此输出中、上下文为 default\_t 必须更改为 mysqld\_db\_t。

- 2. 执行以下步骤可根据挂载方式设置上下文 /opt/netapp/data。
	- a. 运行以下命令将上下文设置为 mysqld\_db\_t: semanage fcontext -a -t mysql\_db\_t "/opt/netapp/data"``restorecon -R -v /opt/netapp/data
	- b. 如果已配置 /opt/netapp/data 在中 /etc/fstab、您必须编辑 /etc/fstab 文件。 /opt/netapp/data/ mount选项中、将MySQL标签添加为: context=system u:object r:mysqld db t:s0
- c. 卸载并重新挂载 /opt/netapp/data/ 用于启用上下文。
- d. 如果您使用的是直接NFS挂载、请运行以下命令将上下文设置为 mysql\_db\_t: mount <nfsshare>:/<mountpoint> /opt/netapp/data -o context=system\_u:object\_r:mysql\_db\_t:s0
- 3. 验证上下文是否设置正确: ls -dZ /opt/netapp/data/

drwxr-xr-x. mysql root unconfined\_u:object\_r:mysqld\_db\_t:s0 /opt/netapp/data/

在以下情况下配置**SELinux**上下文 **/opt/netapp** 已挂载

设置正确的上下文后 /opt/netapp/data/`下、请确保父目录 `/opt/netapp SELinux上下文未设置为 file\_t。

1. 运行此命令以检查上下文: ls -dZ /opt/netapp

示例输出:

drwxr-xr-x. mysql root unconfined\_u:object\_r:file\_t:s0 /opt/netapp

在此输出中、上下文为 file t 必须进行更改。以下命令将上下文设置为 usr\_t。您可以将上下文设置为 除以外的任何值 file t 根据您的安全要求。

- 2. 执行以下步骤可根据挂载方式设置上下文 /opt/netapp。
	- a. 运行以下命令以设置上下文: semanage fcontext -a -t usr\_t "/opt/netapp"``restorecon -v /opt/netapp
	- b. 如果已配置 /opt/netapp 在中 /etc/fstab、您必须编辑 /etc/fstab 文件。 /opt/netapp mount选项中、将MySQL标签添加为: context=system\_u:object\_r:usr\_t:s0
	- c. 卸载并重新挂载 /opt/netapp 用于启用上下文。
	- d. 如果您使用的是直接 NFS 挂载,请运行以下命令以设置上下文: mount <nfsshare>:/<mountpoint> /opt/netapp -o context=system\_u:object\_r:usr\_t:s0
- 3. 验证上下文是否设置正确: ls -dZ /opt/netapp

drwxr-xr-x. mysql root unconfined u:object r:usr t:s0 /opt/netapp

## <span id="page-23-0"></span>在**Red Hat Enterprise Linux**或**CentOS**上安装**Unified Manager**

请务必了解,下载和安装 Unified Manager 的步骤顺序因安装场景而异。在Red Hat Enterprise Linux或CentOS上安装Unified Manager之前、您可以确定是否要为Unified Manager配置高可用性。

在安装之前创建自定义用户主目录和 **umadmin** 密码

在安装 Unified Manager 之前,您可以创建自定义主目录并定义自己的 umadmin 用户密 码。此任务是可选的,但某些站点可能需要灵活地覆盖 Unified Manager 安装默认设置。

开始之前

- 系统必须满足中所述的要求 [硬件系统要求](#page-3-1)。
- 您必须能够以 root 用户身份登录到 Red Hat Enterprise Linux 或 CentOS 系统。

关于此任务

默认 Unified Manager 安装将执行以下任务:

- 使用创建umadmin用户 /home/umadmin 作为主目录。
- 将默认密码 "`admin` " 分配给 umadmin 用户。

因为某些安装环境会限制对的访问 /home、安装失败。您必须在其他位置创建主目录。此外,某些站点可能会 制定有关密码复杂性的规则,或者要求密码由本地管理员设置,而不是由安装程序设置。

如果您的安装环境要求覆盖这些安装默认设置,请按照以下步骤创建自定义主目录并定义 umadmin 用户的密 码。

如果在安装之前定义了此信息,则安装脚本将发现这些设置并使用定义的值,而不是使用安装默认设置。

此外、默认Unified Manager安装会在sudoers文件中包含umadmin用户 (ocum\_sudoers 和 ocie\_sudoers) /etc/sudoers.d/ 目录。如果由于安全策略或某个安全监控工具而从环境中删除此内容,则必须将其重新添 加。您需要保留 sudoers 配置,因为某些 Unified Manager 操作需要这些 sudo 权限。

#### 步骤

- 1. 以 root 用户身份登录到服务器。
- 2. m名为 " 维护 "的 umadmin 组帐户: groupadd maintenance
- 3. 在您选择的主目录下的维护组中创建用户帐户 "`umadmin`": adduser --home <home directory\> -g maintenance umadmin
- 4. 定义 umadmin 密码:passwd umadmin

系统将提示您为 umadmin 用户输入新的密码字符串。

#### 完成后

安装 Unified Manager 后,必须指定 umadmin 用户登录 Shell 。

## <span id="page-24-0"></span>下载适用于**Red Hat Enterprise Linux**或**CentOS**的**Unified Manager**

您必须下载Unified Manager.zip 从NetApp 支持站点 中下载文件以安装Unified Manager。

开始之前

您必须具有 NetApp 支持站点的登录凭据。

关于此任务

您可以为 Red Hat Enterprise Linux 和 CentOS 系统下载相同的 Unified Manager 安装包。

步骤

1. 登录到NetApp 支持站点 并导航到下载页面、以便在Red Hat Enterprise Linux平台上安装Unified Manager。

["NetApp](http://mysupport.netapp.com/NOW/cgi-bin/software) [下载:软件](http://mysupport.netapp.com/NOW/cgi-bin/software)["](http://mysupport.netapp.com/NOW/cgi-bin/software)

- 2. 下载Unified Manager.zip 文件到目标系统上的目录。
- 3. 验证校验和以确保软件下载正确。

## 在**Red Hat Enterprise Linux**或**CentOS**上安装**Unified Manager**

您可以在物理或虚拟 Red Hat Enterprise Linux 或 CentOS 平台上安装 Unified Manager

 $\circ$ 

#### 开始之前

• 要安装 Unified Manager 的系统必须满足系统和软件要求。

[硬件系统要求](#page-3-1)

[Red Hat](#page-5-1) [和](#page-5-1) [CentOS](#page-5-1) [软件和安装要求](#page-5-1)

- 您必须已下载Unified Manager.zip 文件从NetApp 支持站点 到目标系统。
- 您必须具有受支持的 Web 浏览器。
- 您的终端模拟软件必须已启用 scrollback 。

#### 关于此任务

Red Hat Enterprise Linux或CentOS系统可能已安装所需支持软件的所有必需版本(Java、MySQL、其他实用程 序)、或者可能仅安装了部分所需软件、或者可能是新安装的系统、但未安装任何所需软件。

#### 步骤

- 1. 登录到要安装 Unified Manager 的服务器。
- 2. 输入相应的命令,以评估哪些软件可能需要在目标系统上安装或升级才能支持安装:

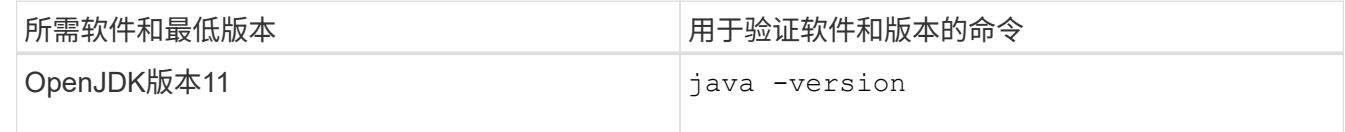

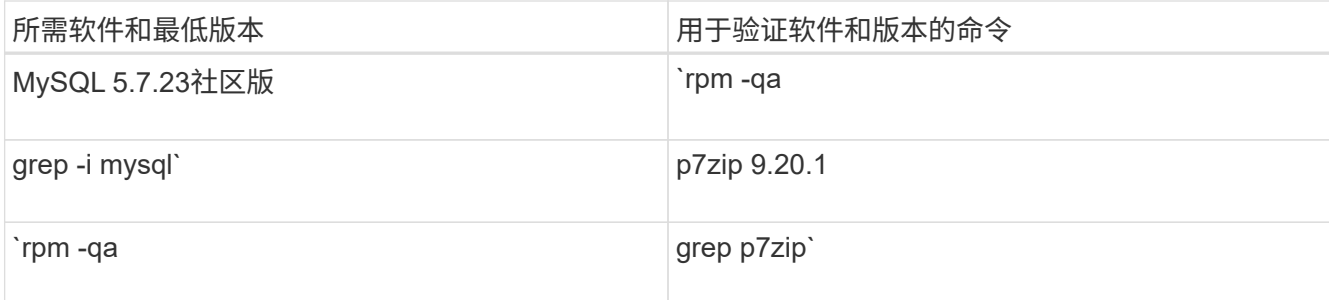

3. 如果列出的任何软件版本早于所需版本、请输入相应的命令卸载此模块:

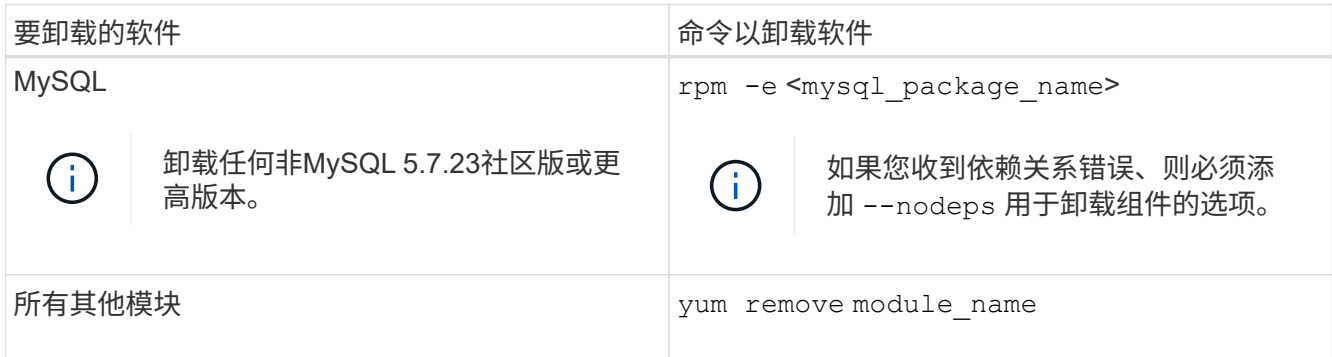

4. 导航到下载安装的目录 .zip 归档并扩展Unified Manager软件包: unzip OnCommandUnifiedManager-rhel7-9.5.zip

所需 .rpm Unified Manager的模块将解压缩到目标目录。

- 5. 验证目录中是否存在以下模块: ls \*.rpm
	- ocie-au-<version>.x86\_64.rpm
	- ocie-server-<version>.x86\_64.rpm
	- ocie-serverbase-<version>.x86\_64.rpm
	- netapp-application-server-<version>.x86\_64.rpm
	- netapp-platform-base-<version>.x86\_64.rpm
	- netapp-ocum-<version>.x86\_64.rpm
- 6. 运行安装前脚本、以确保没有系统配置设置或安装的任何软件会与Unified Manager的安装发生冲突: pre\_install\_check.sh

预安装脚本会检查系统是否具有有效的 Red Hat 订阅,以及是否有权访问所需的软件存储库。如果此脚本发 现任何问题,则必须在安装 Unified Manager 之前修复这些问题。

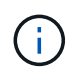

如果需要手动下载安装所需的软件包、则必须执行第7步\_only\_。如果您的系统可以访问 Internet ,并且所有所需软件包均可用,请转至步骤 8 。

- 7. 对于未连接到 Internet 或未使用 Red Hat Enterprise Linux 存储库的系统,请执行以下步骤以确定是否缺少 任何所需的软件包,然后下载这些软件包:
	- a. 在要安装 Unified Manager 的系统上,查看可用和不可用软件包的列表: yum install \*.rpm --assumeno

"`Installing :` " 部分中的项是当前目录中提供的软件包, "`Installing for 相关项:` " 部分中的项是系统 中缺少的软件包。

b. 在可访问 Internet 的系统上,下载缺少的软件包: yum install <package\_name\> --downloadonly --downloaddir=.

由于在 Red Hat Enterprise Linux 系统上并非始终启用插件 "`yum 插件 -downloadonly` " ,因此,您可能需要启用此功能才能在不安装软件包的情况下下载软件包: yum install yum-plugin-downloadonly

- c. 将缺少的软件包从已连接 Internet 的系统复制到您的安装系统。
- 8. 安装软件: yum install \*.rpm

此命令将安装 .rpm 软件包、所有其他必要的支持软件以及Unified Manager软件。

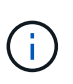

请勿尝试使用其他命令(例如 rpm -ivh ...)。要在Red Hat Enterprise Linux或CentOS系 统上成功安装Unified Manager、需要按特定顺序将所有Unified Manager文件和相关文件安装 到由自动强制实施的特定目录结构中 yum install \*.rpm 命令:

9. 忽略安装消息后立即显示的电子邮件通知。

此电子邮件会通知 root 用户初始 cron 作业失败,此操作不会对安装产生负面影响。

10. 安装消息完成后,滚动回这些消息,直到您看到消息,其中系统显示 Unified Manager Web UI 的 IP 地址或 URL ,维护用户名( umadmin )和默认密码。

此消息类似于以下内容:

OnCommand Unified Manager installed successfully. Use a web browser and one of the following URL(s) to configure and access the Unified Manager GUI. https://default\_ip\_address/ (if using IPv4) https://[default ip address]/ (if using IPv6) https://fully qualified domain name/ Log in to Unified Manager in a web browser by using following details: username: umadmin password: admin

- 11. 记录 IP 地址或 URL, 分配的用户名 ( umadmin ) 和当前密码。
- 12. 如果在安装 Unified Manager 之前使用自定义主目录创建了一个 umadmin 用户帐户,则必须指定 umadmin 用户登录 Shell:usermod -s /bin/maintenance-user-shell.sh\_umadmin

完成后

您可以访问Web UI以执行Unified Manager的初始设置、如\_Unified OnCommand Manager系统配置指南中所 述。

 $\left(\mathsf{i}\right)$ 

## 在 **Unified Manager** 安装期间创建的用户

在 Red Hat Enterprise Linux 或 CentOS 上安装 Unified Manager 时, Unified Manager 和 第三方实用程序会创建以下用户: umadmin , jboss 和 mysql 。

• \* umadmin\*

用于首次登录到 Unified Manager 。此用户将被分配"`OnCommand 管理员`"用户角色、并配置为"维护用 户`M`"类型。此用户由 Unified Manager 创建。

• \* jboss\*

用于运行与 JBoss 实用程序相关的 Unified Manager 服务。此用户由 Unified Manager 创建。

• \* mysql\*

用于运行 Unified Manager 的 MySQL 数据库查询。此用户由 MySQL 第三方实用程序创建。

除了这些用户之外, Unified Manager 还会创建相应的组:维护, jboss 和 mysql 。维护组和 JBoss 组由 Unified Manager 创建,而 mysql 组由第三方实用程序创建。

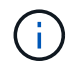

如果您在安装 Unified Manager 之前创建了自定义主目录并定义了自己的 umadmin 用户密码,则 安装程序不会重新创建维护组或 umadmin 用户。

#### 更改 **JBoss** 密码

您可以创建新的自定义JBoss密码以覆盖安装期间设置的默认密码。此任务是可选的、但 某些站点可能需要此安全功能来覆盖Unified Manager安装默认设置。此操作还会更改 JBoss 用于访问 MySQL 的密码。

开始之前

- 您必须对安装了 Unified Manager 的 Red Hat Enterprise Linux 或 CentOS 系统具有 root 用户访问权限。
- 您必须能够访问NetApp提供的 password.sh 脚本 /opt/netapp/essentials/bin。

## 步骤

- 1. 以 root 用户身份登录到系统。
- 2. 按所示顺序输入以下命令,以停止 Unified Manager 服务: service ocieau stop``service ocie stop

请勿停止关联的 MySQL 软件。

- 3. 输入以下命令以开始密码更改过程: /opt/netapp/essentials/bin/password.sh resetJBossPassword
- 4. 出现提示时、输入旧的JBoss密码。

默认密码为 D11h1aMu@79%。

- 5. 出现提示时,输入新的 JBoss 密码,然后再次输入以进行确认。
- 6. 此脚本完成后,按所示顺序输入以下命令以启动 Unified Manager 服务: service ocie start``service ocieau start
- 7. 启动所有服务后,您可以登录到 Unified Manager UI 。

## 设置**Unified Manager**以实现高可用性

您可以使用Veritas Cluster Server (VCS)创建高可用性设置。高可用性设置可提供故障转 移功能并有助于灾难恢复。

在高可用性设置中、一次只能有一个节点保持活动状态。当一个节点发生故障时、VCS服务会识别此事件并立即 将控制权移交给另一个节点。设置中的第二个节点将变为活动状态并开始提供服务。故障转移过程是自动进行 的。

配置了Unified Manager服务器的VCS集群由两个节点组成、每个节点运行相同版本的Unified Manager。必须配 置所有Unified Manager服务器数据、以便从共享数据磁盘进行访问。

在VCS中安装Unified Manager后、必须将Unified Manager配置为在VCS环境中运行。您可以使用配置脚本 将Unified Manager设置为在VCS环境中工作。

#### **VCS**中**Unified Manager**的要求

在Veritas Cluster Server (VCS)环境中安装Unified Manager之前、必须确保已正确配置集 群节点以支持Unified Manager。

您必须确保VCS配置满足以下要求:

- 两个集群节点都必须运行受支持的操作系统版本。
- 必须在两个集群节点上使用相同的路径安装相同版本的Unified Manager。
- 两个节点上的MySQL用户必须具有相同的用户ID和组ID。
- 必须使用本机ext3、ext4文件系统和逻辑卷管理器(LVM)。
- Unified Manager必须通过光纤通道(FC)或iSCSI连接到存储系统。

此外、还必须确保FC链路处于活动状态、并且两个集群节点均可访问在存储系统上创建的LUN。

- 共享数据磁盘必须具有足够的空间(至少80 GB)来容纳Unified Manager数据库、报告、证书和脚本插件文件 夹。
- 必须在每个系统上至少设置两个网络接口:一个用于节点到节点通信,另一个用于节点到客户端通信。

用于节点到客户端通信的网络接口名称在两个系统上必须相同。

- 必须在集群节点之间建立单独的检测信号链路;否则,将使用网络接口在集群节点之间进行通信。
- 可选:应使用SnapDrive for UNIX创建一个可供高可用性设置中的两个节点访问的共享位置。

有关安装和创建共享位置的信息、请参见\_UNIX SnapDrive 安装和管理指南\_。您还可以使用SnapDrive 或 存储系统命令行界面管理LUN。有关详细信息,请参见 SnapDrive for UNIX 兼容性列表。

• 必须为SnapDrive 和VCS应用程序提供额外的RAM。

在**VCS**上安装**Unified Manager**

要配置高可用性、必须在VCS的两个集群节点上安装Unified Manager。

开始之前

• 必须在集群的两个节点上安装和配置VCS。

有关安装VCS的详细信息、请参见\_Veritas Cluster Server 6.2.1安装指南\_中提供的说明。

• 要登录到Unified Manager服务器控制台、您必须具有清晰的root权限。

关于此任务

您必须将这两个Unified Manager实例配置为使用同一数据库并监控同一组节点。

步骤

- 1. 登录到集群的第一个节点。
- 2. 在第一个节点上安装Unified Manager。

[在](#page-23-0)[Red Hat Enterprise Linux](#page-23-0)[或](#page-23-0)[CentOS](#page-23-0)[上安装](#page-23-0)[Unified Manager](#page-23-0)

- 3. 在集群的第二个节点上重复步骤1和2。
- 4. 在Unified Manager的第二个实例上、以root用户身份登录到Red Hat Enterprise Linux或CentOS服务器、并 输入与在第一个Unified Manager实例上定义的相同umadmin密码.passwd umadmin

使用配置脚本使用**VCS**配置**Unified Manager**

您可以使用配置脚本为Unified Manager配置Veritas Cluster Server (VCS)。

开始之前

- 必须在VCS设置中的两个节点上都安装Unified Manager。
- XML:: libxml模块必须与Perl捆绑在一起、才能使VCS脚本正常运行。
- 您必须已创建具有足够大小的共享LUN、以容纳源Unified Manager数据。
- 您必须已指定绝对挂载路径、脚本才能正常运行。

如果在挂载路径中创建文件夹、则此脚本将不起作用。

• 您必须已下载 ha\_setup.pl 脚本位于 /opt/netapp/ocum/scripts。

关于此任务

在VCS设置中、虚拟IP接口和挂载点处于活动状态的节点是第一个节点。另一个节点是第二个节点。

1. 登录到集群的第一个节点。

您必须已停止高可用性设置中第二个节点上的所有Unified Manager服务。

- 2. 添加VCS安装目录 /opt/VRTSvcs/bin 路径环境变量。
- 3. 如果要配置现有Unified Manager设置、请创建Unified Manager备份并生成支持包。
- 4. 运行 ha\_setup.pl 脚本: perl ha\_setup.pl --first -t vcs -q group name -e eth\_name -i cluster ip -m net mask -n fully qualified cluster name -f mount path -v volume\_group -d disk\_group -l install\_dir -u user\_name -p password

perl \ha setup.pl --first -t vcs -g umgroup -e eth0 -i 10.11.12.13 -m 255.255.255.0 -n cluster.eng.company.com -f /mnt/ocumdb -v ocumdb\_SdHv -d ocumdb\_SdDg -l /opt/netapp/ -u admin -p wx17yz

- 5. 使用Veritas Operation Manager Web控制台或VCS Cluster Manager验证是否已创建故障转移组、以 及Unified Manager服务器服务、挂载点、虚拟IP、网络接口卡(Network Interface Card、NIC)和卷组是否已 添加到集群组。
- 6. 手动将Unified Manager服务组移动到二级节点并验证集群故障转移是否正常工作。
- 7. 验证VCS是否已切换到集群的第二个节点。

您必须验证集群的第二个节点上的数据挂载、虚拟IP、卷组和NIC是否联机。

- 8. 使用Veritas Operation Manager停止Unified Manager。
- 9. 运行 perl ha\_setup.pl --join -t vcs -f``mount path 命令以使Unified Manager服务器数据指 向LUN。
- 10. 验证Unified Manager服务器服务是否在集群的第二个节点上正确启动。
- 11. 运行配置脚本以获取全局IP地址后重新生成Unified Manager证书。
	- a. 在工具栏中、单击\* 、然后单击**\***设置**\***菜单中的 HTTPS证书\*。
	- b. 单击 \* 重新生成 HTTPS 证书 \* 。

重新生成的证书仅提供集群IP地址、而不提供完全限定域名(FQDN)。您必须使用全局IP地址设置Unified Manager以实现高可用性。

12. 使用以下命令访问Unified Manager UI: https://<FQDN of Global IP>

#### 完成后

配置高可用性后、您必须创建共享备份位置。要包含故障转移前后创建的备份、需要使用共享位置。高可用性设 置中的两个节点都必须能够访问共享位置。

适用于**VCS**配置的**Unified Manager**服务资源

您必须将Unified Manager的集群服务资源添加到Veritas Cluster Server (VCS)。这些集群 服务资源可用于各种用途、例如监控存储系统、计划作业、处理事件以及监控所有其 他Unified Manager服务。

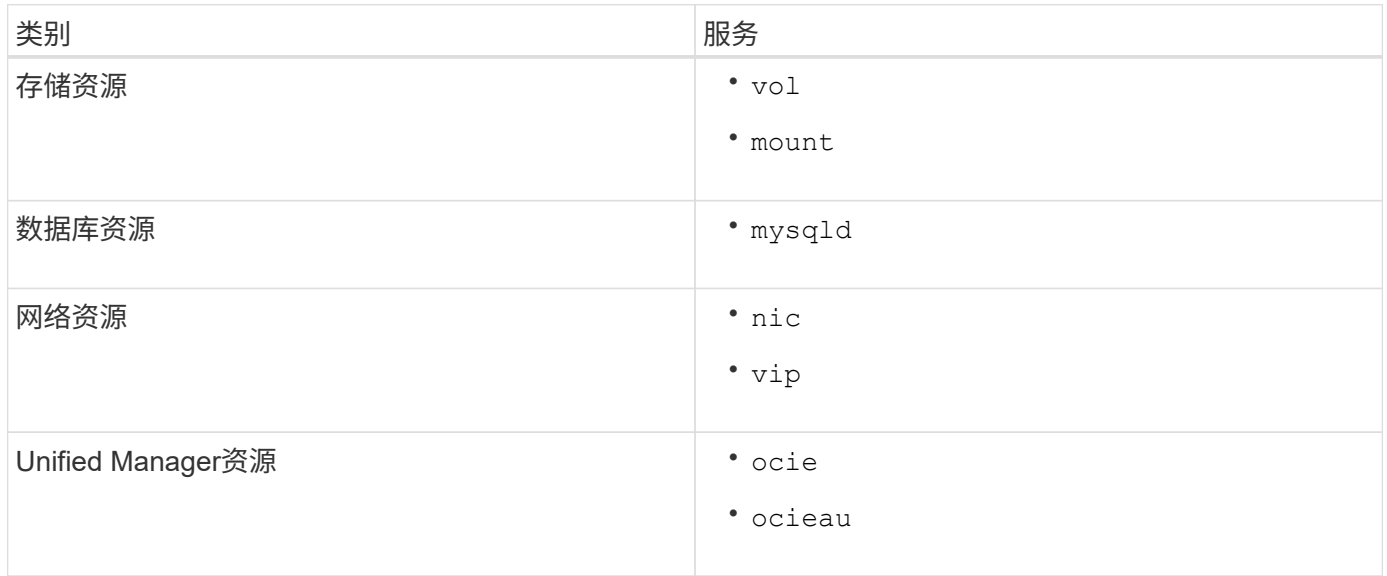

## 更新现有**Unified Manager**设置以实现高可用性

您可以更新现有Unified Manager安装并配置设置环境以实现高可用性。

开始之前

- 您必须已为现有数据创建备份和支持包。
- 您必须具有OnCommand 管理员或存储管理员角色。
- 您必须已向集群添加第二个节点、并在第二个节点上安装Veritas Cluster Server (VCS)。

请参见 Veritas Cluster Server 6.2.1安装指南。

• 必须将新添加的节点配置为访问与高可用性设置中现有节点相同的共享位置。

步骤

- 1. 登录到集群的新节点。
- 2. 在节点上安装Unified Manager。

[在](#page-23-0)[Red Hat Enterprise Linux](#page-23-0)[或](#page-23-0)[CentOS](#page-23-0)[上安装](#page-23-0)[Unified Manager](#page-23-0)

- 3. 在现有节点上使用配置脚本使用数据配置Unified Manager服务器。
- 4. 启动手动故障转移到第二个节点。
- 5. 运行 perl ha\_setup.pl --join -t vcs -f``mount\_path 命令以使Unified Manager服务器数据指 向共享LUN。
- 6. 如果为Unified Manager配置了OnCommand Workflow Automation (WFA)、请禁用WFA连接、然后重新配置 该连接。
- 7. 如果SnapProtect 配置了Unified Manager、请使用新的集群IP地址和现有存储策略重新配置SnapProtect。
- 8. 重新生成自定义报告、并使用新的集群IP地址将这些报告添加到Unified Manager中。

## 在 **Red Hat Enterprise Linux** 或 **CentOS** 上升级 **Unified Manager**

您可以在有新版本的软件可用时升级 Unified Manager 。

Unified Manager 软件的修补版本如果由 NetApp 提供,则会使用与新版本相同的操作步骤进行安装。

如果 Unified Manager 与 OnCommand Workflow Automation 实例配对,并且这两种产品都有新版本的软件,则 必须断开这两种产品的连接,然后在执行升级后设置新的 Workflow Automation 连接。如果您仅对其中一个产品 执行升级,则应在升级后登录到 Workflow Automation ,并验证它是否仍在从 Unified Manager 获取数据。

## 在 **Red Hat Enterprise Linux** 或 **CentOS** 上升级 **Unified Manager**

您可以通过在Red Hat平台上下载并运行安装文件从Unified Manager 7.3或9.4升级 到Unified Manager 9.5。

开始之前

• 要升级 Unified Manager 的系统必须满足系统和软件要求。

## [硬件系统要求](#page-3-1)

[Red Hat](#page-5-1) [和](#page-5-1) [CentOS](#page-5-1) [软件和安装要求](#page-5-1)

- 从Unified Manager 9.4开始、不再支持Red Hat Enterprise Linux 6.x。如果您使用的是RHEL 6、则必须先 将RHEL实例升级到7.x版、然后再升级到Unified Manager 9.5。
- 从Unified Manager 9.5开始、不再支持Oracle Java。在升级到Unified Manager 9.5之前、必须安装正确版本 的OpenJDK。
- 您必须已订阅 Red Hat Enterprise Linux 订阅管理器。
- 为了避免数据丢失,如果在升级期间存在问题描述,则必须已为 Unified Manager 数据库创建备份。此外、 建议您从移动备份文件 /opt/netapp/data 目录到外部位置。
- 您应已完成所有正在运行的操作,因为 Unified Manager 在升级过程中不可用。

关于此任务

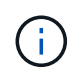

这些步骤包含使用Veritas Operation Manager配置为高可用性的系统的信息。如果您的系统未配 置为高可用性、请忽略这些附加步骤。

步骤

- 1. 登录到目标 Red Hat Enterprise Linux 或 CentOS 服务器。
- 2. 将 Unified Manager 捆绑包下载到服务器。

[下载](#page-24-0)[适](#page-24-0)[用于](#page-24-0) [Red Hat](#page-24-0) [或](#page-24-0) [CentOS](#page-24-0) [的](#page-24-0) [Unified Manager](#page-24-0)

3. 导航到目标目录并展开 Unified Manager 捆绑包: unzip OnCommandUnifiedManager-rhel7- 9.5.zip

Unified Manager 所需的 RPM 模块将解压缩到目标目录。

4. 确认是否存在列出的模块: ls \*.rpm

列出了以下RPM模块:

- ocie-au-<version>.x86\_64.rpm
- ocie-server-<version>.x86\_64.rpm
- ocie-serverbase-<version>.x86\_64.rpm
- netapp-application-server-<version>.x86\_64.rpm
- netapp-platform-base-<version>.x86\_64.rpm
- netapp-ocum-<version>.x86\_64.rpm
- 5. 对于未连接到Internet或未使用RHEL存储库的系统、请执行以下步骤以确定是否缺少任何所需的软件包并下 载这些软件包:
	- a. 查看可用和不可用软件包的列表: yum install \*.rpm --assumeno

"`Installing :` " 部分中的项是当前目录中提供的软件包, "`Installing for 相关项:` " 部分中的项是系统 中缺少的软件包。

b. 将缺少的软件包下载到可访问Internet的另一个系统上: yum install package name --downloadonly --downloaddir=.

G)

由于在 Red Hat Enterprise Linux 系统上并非始终启用插件 "`yum 插件 -downloadonly` " ,因此,您可能需要启用此功能才能在不安装软件包的情况下下载软件包: yum install yum-plugin-downloadonly

- c. 将缺少的软件包从已连接 Internet 的系统复制到您的安装系统。
- 6. 如果Unified Manager配置为高可用性、则使用Veritas Operation Manager停止第一个节点上的所有Unified Manager服务。
- 7. 使用以下脚本升级 Unified Manager : upgrade.sh

此脚本会自动执行 RPM 模块,从而升级所需的支持软件以及运行在这些模块上的 Unified Manager 模块。 此外、升级脚本还会检查是否存在任何系统配置设置或安装的任何软件、这些设置或软件将与Unified Manager的升级相冲突。如果此脚本发现任何问题、您必须在升级Unified Manager之前修复这些问题。

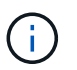

请勿尝试使用其他命令(例如 rpm -Uvh ...)。要成功升级、所有Unified Manager文件和 相关文件都必须按特定顺序升级到由脚本自动执行和配置的特定目录结构。

- 8. 对于高可用性安装、请使用Veritas Operation Manager停止第二个节点上的所有Unified Manager服务。
- 9. 对于高可用性安装、请将服务组切换到高可用性设置中的第二个节点、然后在第二个节点上升级Unified Manager。
- 10. 升级完成后,滚动回各个消息,直到您看到显示 Unified Manager Web UI 的 IP 地址或 URL ,维护用户名 (umadmin)和默认密码的消息为止。

此消息类似于以下内容:

OnCommand Unified Manager upgraded successfully. Use a web browser and one of the following URLs to access the OnCommand Unified Manager GUI: https://default\_ip\_address/ (if using IPv4) https://[default\_ip\_address]/ (if using IPv6) https://fully qualified domain name/

完成后

在支持的 Web 浏览器中输入指定的 IP 地址或 URL 以启动 Unified Manager Web UI ,然后使用先前设置的相 同维护用户名( umadmin )和密码登录。

将主机操作系统从**Red Hat Enterprise Linux 6.x**升级到**7.x**

如果您之前在Red Hat Enterprise Linux 6.x系统上安装了Unified Manager、现在需要升级 到Red Hat Enterprise Linux 7.x、则必须按照本主题中列出的过程之一进行操作。在这两 种情况下、都必须在Red Hat Enterprise Linux 6.x系统上创建Unified Manager的备份、然 后将备份还原到Red Hat Enterprise Linux 7.x系统。

#### 关于此任务

下面列出的两个选项之间的区别在于、在一种情况下、您要将Unified Manager还原到新的RHEL 7.x服务器、而 在另一种情况下、您要对同一台服务器执行还原操作。

由于此任务要求您在Red Hat Enterprise Linux 6.x系统上创建Unified Manager的备份、因此、只有在准备完成 整个升级过程时、才应创建备份、以便Unified Manager在最短时间内脱机。在关闭Red Hat Enterprise Linux 6.x系统以及启动新的Red Hat Enterprise Linux 7.x之前的时间段内、Unified Manager UI中将显示收集的数据之 间的差距。

如果需要查看有关备份和还原过程的详细说明、请参见\_Unified Manager联机帮助。

• 使用新服务器升级主机操作系统 \*

如果您的备用系统可以安装RHEL 7.x软件、以便在RHEL 6.x系统仍然可用时在该系统上执行Unified Manager还 原、请按照以下步骤进行操作。

1. 使用Red Hat Enterprise Linux 7.x软件安装和配置新服务器。

#### [Red Hat](#page-5-1) [软件和安装要求](#page-5-1)

2. 在Red Hat Enterprise Linux 7.x系统上、安装与现有Red Hat Enterprise Linux 6.x系统上相同版本的Unified Manager软件。

[在](#page-23-0) [Red Hat Enterprise Linux](#page-23-0) [上安装](#page-23-0) [Unified Manager](#page-23-0)

安装完成后,请勿启动 UI 或配置任何集群,用户或身份验证设置。备份文件会在还原过程中填充此信息。

3. 在Red Hat Enterprise Linux 6.x系统上、从Web UI中的管理菜单创建Unified Manager备份、然后将备份文

件复制到外部位置。

- 4. 在Red Hat Enterprise Linux 6.x系统上、关闭Unified Manager。
- 5. 在Red Hat Enterprise Linux 7.x系统上、将备份文件从外部位置复制到 /data/ocum-backup/、然后输入 以下命令、从备份文件还原Unified Manager数据库: um backup restore -f /opt/netapp/data/ocum-backup/<backup\_file\_name>
- 6. 在支持的Web浏览器中输入IP地址或URL以启动Unified Manager Web UI、然后登录到系统。

确认系统运行正常后、您可以从Red Hat Enterprise Linux 6.x系统中删除Unified Manager。

• 升级同一服务器上的主机操作系统 \*

如果您没有可安装RHEL 7.x软件的备用系统、请按照以下步骤进行操作。

- 1. 从Web UI的管理菜单中、创建Unified Manager备份、然后将备份文件复制到外部位置。
- 2. 从系统中删除Red Hat Enterprise Linux 6.x映像、然后彻底擦除系统。
- 3. 在同一系统上安装和配置Red Hat Enterprise Linux 7.x软件。

[Red Hat](#page-5-1) [软件和安装要求](#page-5-1)

4. 在Red Hat Enterprise Linux 7.x系统上、安装与Red Hat Enterprise Linux 6.x系统上相同版本的Unified Manager软件。

[在](#page-23-0) [Red Hat Enterprise Linux](#page-23-0) [上安装](#page-23-0) [Unified Manager](#page-23-0)

安装完成后,请勿启动 UI 或配置任何集群,用户或身份验证设置。备份文件会在还原过程中填充此信息。

- 5. 将备份文件从外部位置复制到 /data/ocum-backup/、然后输入以下命令、从备份文件还原Unified Manager数据库:um backup restore -f /opt/netapp/data/ocumbackup/<br/>backup file name>
- 6. 在支持的Web浏览器中输入IP地址或URL以启动Unified Manager Web UI、然后登录到系统。

在**Linux**上升级第三方产品

如果安装在Linux系统上、则可以在Unified Manager上升级第三方产品、例如JRE 和MySQL。

开发这些第三方产品的公司会定期报告安全漏洞。您可以按自己的计划升级到此软件的较新版本。

在 **Linux** 上升级 **JRE**

您可以在安装了Unified Manager的Linux服务器上升级到更高版本的Java Runtime Environment (JRE)、以获取安全漏洞修复。

## 开始之前

对于安装了 Unified Manager 的 Linux 系统, 您必须具有 root 权限。

- 1. 以 root 用户身份登录到 Unified Manager 主机。
- 2. 将适当版本的 Java ( 64 位)下载到目标系统。
- 3. 停止 Unified Manager 服务: service ocieau stop``service ocie stop
- 4. 在系统上安装最新的 JRE 。
- 5. 启动 Unified Manager 服务: service ocie start``service ocieau start

#### 在 **Linux** 上升级 **MySQL**

您可以在安装了 Unified Manager 的 Linux 服务器上升级到较新版本的 MySQL ,以获取 安全漏洞修复。

#### 开始之前

对于安装了 Unified Manager 的 Linux 系统, 您必须具有 root 权限。

#### 关于此任务

您只能升级到 MySQL 5.7 的次要更新,例如 5.7.1 到 5.7.2 。您不能升级到 MySQL 的主要版本,例如 5.8 版。

#### 步骤

- 1. 以 root 用户身份登录到 Unified Manager 主机。
- 2. 下载最新的MySQL社区服务器 .rpm 捆绑包。
- 3. 将捆绑包解压缩到目标系统上的目录。
- 4. 您将获得多个 .rpm 在取消绑定此软件包后、此目录中的软件包将被取消、但Unified Manager仅需要以 下rpm软件包:
	- mysql-commune-client-5.7.x
	- mysql-commune-libs-5.7.x
	- mysql-commune-server-5.7.x
	- mysql-commune-common-5.7.x
	- mysql-community-libs-compat-5.7.x删除所有其<sup>他</sup> .rpm 软件包。将所有软件包安装在 rpm 软件包中<sup>不</sup> 会出现发生原因 任何问题。
- 5. 按所示顺序停止 Unified Manager 服务和关联的 MySQL 软件:
- 6. 使用以下命令调用 MySQL 升级: yum install \*.rpm
	- \*.rpm 指 .rpm 下载较新版本MySQL的目录中的软件包。
- 7. 按所示顺序启动 Unified Manager :

## 在**Red Hat Enterprise Linux**或**CentOS**中重新启动**Unified Manager**

更改配置后,您可能需要重新启动 Unified Manager 。

## 开始之前

您必须对安装了 Unified Manager 的 Red Hat Enterprise Linux 或 CentOS 服务器具有 root 用户访问权限。

## 步骤

- 1. 以 root 用户身份登录到要重新启动 Unified Manager 服务的服务器。
- 2. 按所示顺序停止 Unified Manager 服务和关联的 MySQL 软件:

如果安装在高可用性设置中、请使用VCS Operations Manager或VCS命令停止Unified Manager服务。

3. 按所示顺序启动 Unified Manager :

如果安装在高可用性设置中、请使用VCS Operations Manager或VCS命令启动Unified Manager服务。

## 从**Red Hat Enterprise Linux**或**CentOS**主机中删除**Unified Manager**

如果需要从Red Hat Enterprise Linux或CentOS主机中删除Unified Manager、则只需使用 一个命令即可停止并卸载Unified Manager。

## 开始之前

- 您必须对要从中删除 Unified Manager 的服务器具有 root 用户访问权限。
- 必须在 Red Hat 计算机上禁用安全增强型 Linux ( SELinux )。使用将SELinux运行时模式更改 为"`Permissive`" setenforce 0 命令:
- 在删除软件之前,必须从 Unified Manager 服务器中删除所有集群(数据源)。
- Unified Manager服务器不得与Graphite等外部数据提供程序建立活动连接。

如果确实如此、则必须使用Unified Manager维护控制台删除此连接。

## 关于此任务

这些步骤包含使用Veritas Operation Manager配置为高可用性的系统的信息。如果您的系统未配置为高可用性、 请忽略这些附加步骤。

## 步骤

- 1. 以root用户身份登录到要删除Unified Manager的集群资源所属的集群节点。
- 2. 使用VCS Operations Manager或VCS命令停止所有Unified Manager服务。
- 3. 停止 Unified Manager 并将其从服务器中删除: rpm -e netapp-ocum ocie-au ocie-server netapp-platform-base netapp-application-server ocie-serverbase

此步骤将删除所有关联的 NetApp RPM 软件包。它不会删除前提条件软件模块,例如 Java , MySQL 和 p7zip 。

- 4. 使用VCS Operations Manager切换到另一个节点。
- 5. 登录到集群的第二个节点。
- 6. 停止所有服务、然后从第二个节点中删除Unified Manager: rpm -e netapp-ocum ocie-au ocieserver netapp-platform-base netapp-application-server ocie-serverbase
- 7. 阻止服务组使用VCS Operations Manager或VCS命令。
- 8. 如果适用、请删除支持的软件模块、例如Java、MySQL和p7zip: rpm -e p7zip mysql-communityclient mysql-community-server mysql-community-common mysql-community-libs java-x.y

## 结果

此操作完成后、该软件将被删除;但不会删除MySQL数据。中的所有数据 /opt/netapp/data 目录将移动到 /opt/netapp/data/BACKUP 卸载后的文件夹。

## 删除自定义 **umadmin** 用户和维护组

如果您在安装 Unified Manager 之前创建了自定义主目录来定义自己的 umadmin 用户和维 护帐户,则应在卸载 Unified Manager 后删除这些项。

## 关于此任务

标准 Unified Manager 卸载不会删除自定义的 umadmin 用户和维护帐户。您必须手动删除这些项。

## 步骤

- 1. 以 root 用户身份登录到 Red Hat Enterprise Linux 服务器。
- 2. 删除 umadmin 用户: userdel umadmin
- 3. 删除维护组:groupdel maintenance

## <span id="page-39-0"></span>在**Windows**上安装、升级和删除**Unified Manager**软件

在Windows系统上、您可以安装Unified Manager软件、升级到更高版本的软件或删 除Unified Manager应用程序。

## **Windows**上的安装过程概述

安装工作流介绍了在使用 Unified Manager 之前必须执行的任务。

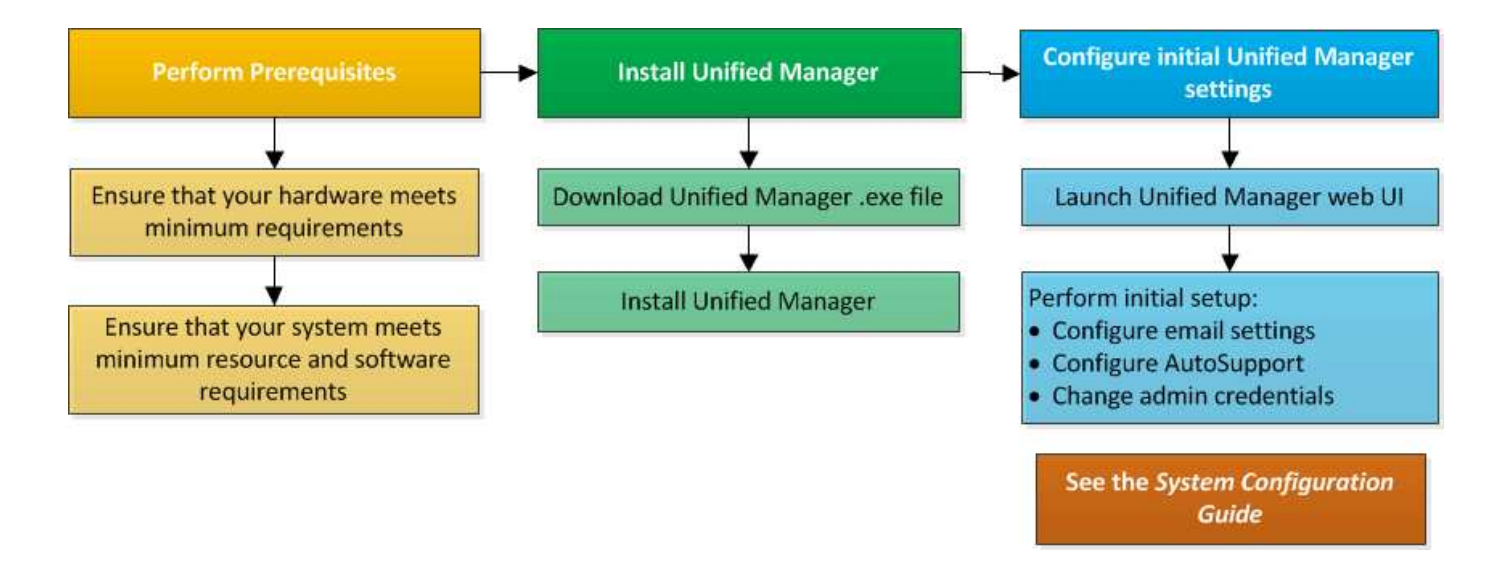

## 在 **Windows** 上安装 **Unified Manager**

请务必了解在 Windows 上下载和安装 Unified Manager 的步骤顺序。在Windows上安 装Unified Manager之前、您可以确定是否要为Unified Manager配置高可用性。

## <span id="page-40-0"></span>在**Windows**系统上安装**Unified Manager**

您可以在Windows上安装Unified Manager来监控数据存储容量、可用性、性能和保护问题 并对其进行故障排除。

开始之前

• 您计划安装Unified Manager的系统必须满足系统和软件要求。

[硬件系统要求](#page-3-1)

[Windows](#page-7-0) [软件和安装要求](#page-7-0)

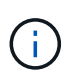

从 Unified Manager 9.5 开始, Unified Manager 安装包中提供了 OpenJDK, 并会自动安装 该软件包。从 Unified Manager 9.5 开始, 不支持 Oracle Java 。

- 您必须具有 Windows 管理员权限。
- 您必须具有受支持的 Web 浏览器。
- Unified Manager维护用户密码必须介于8到20个字符之间、并且必须包含大写字母或小写字母、数字和特殊 字符。
- 维护用户或MySQL root用户的密码字符串不允许包含以下特殊字符:"'`%、=&<>=^\/()];

允许使用以下特殊字符: ~ !@ # \$ \* - ?。:+{}

#### 步骤

1. 使用默认本地管理员帐户登录到 Windows 。

2. 登录到NetApp 支持站点 、找到用于在Windows平台上安装Unified Manager的下载页面。

["NetApp](http://mysupport.netapp.com/NOW/cgi-bin/software) [下载:软件](http://mysupport.netapp.com/NOW/cgi-bin/software)["](http://mysupport.netapp.com/NOW/cgi-bin/software)

- 3. 将Unified Manager Windows安装文件从NetApp 支持站点 下载到Windows系统中的目标目录。
- 4. 导航到安装文件所在的目录。
- 5. 右键单击并运行Unified Manager安装程序可执行文件 (.exe)文件。

Unified Manager 会检测缺少的或预先安装的第三方软件包并列出它们。如果系统中未安装所需的第三方软 件包,则 Unified Manager 会在安装过程中安装这些软件包。

- 6. 单击 \* 下一步 \* 。
- 7. 输入用户名和密码以创建维护用户。
- 8. 在\*数据库连接\*向导中、输入MySQL root密码。
- 9. 单击 \* 更改 \* 为 Unified Manager 安装目录和 MySQL 数据目录指定新位置。

如果不更改安装目录, Unified Manager 将安装在默认安装目录中。

- 10. 单击 \* 下一步 \* 。
- 11. 在\*准备安装Shield 向导中、单击**\***安装。
- 12. 安装完成后,单击 \* 完成 \* 。
- 结果

此安装将创建多个目录:

• 安装目录

这是您在安装期间指定的 Unified Manager 的根目录。示例 C:\Program Files\NetApp\

• MySQL 数据目录

这是存储 MySQL 数据库的目录,您在安装期间指定了该目录。示例 C:\ProgramData\MySQL\MySQLServerData\

• Java 目录

这是要安装OpenJDK的目录。示例 C:\Program Files\NetApp\JDK\

• Unified Manager 应用程序数据目录( appDataDir )

此目录用于存储应用程序生成的所有数据。其中包括日志,支持包,备份以及所有其他附加数据。示例 C:\ProgramData\NetApp\OnCommandAppData\

#### 完成后

您可以访问Web UI以执行Unified Manager的初始设置、如中所述 ["](https://docs.netapp.com/zh-cn/oncommand-unified-manager-95/config/concept-configuring-unified-manager.html)[正](https://docs.netapp.com/zh-cn/oncommand-unified-manager-95/config/concept-configuring-unified-manager.html)[在配置](https://docs.netapp.com/zh-cn/oncommand-unified-manager-95/config/concept-configuring-unified-manager.html)[Unified Manager"](https://docs.netapp.com/zh-cn/oncommand-unified-manager-95/config/concept-configuring-unified-manager.html)。

您可以使用命令行界面安装 Unified Manager ,而无需用户干预。您可以通过将参数以键 值对的形式传递来完成无人值守安装。

步骤

- 1. 使用默认本地管理员帐户登录到 Windows 命令行界面。
- 2. 导航到要安装 Unified Manager 的位置,然后选择以下选项之一:

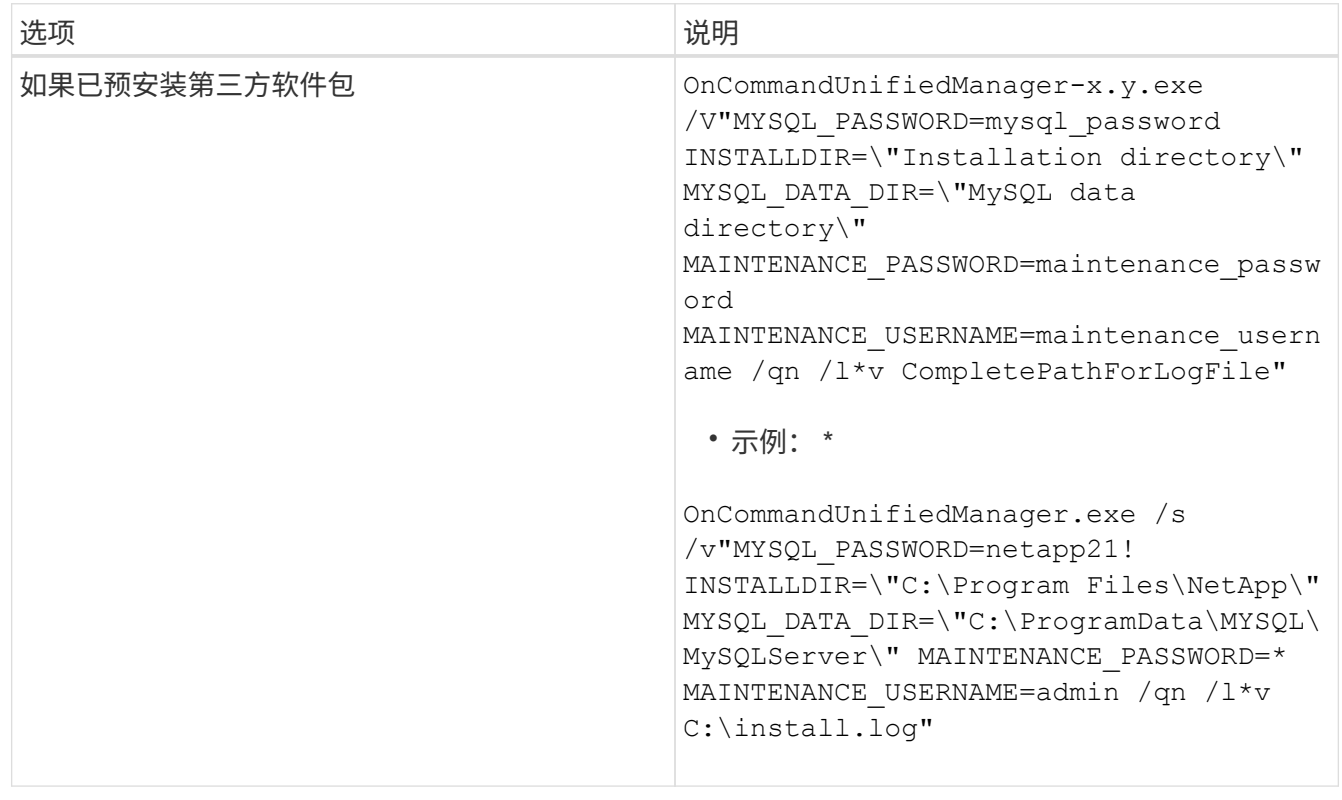

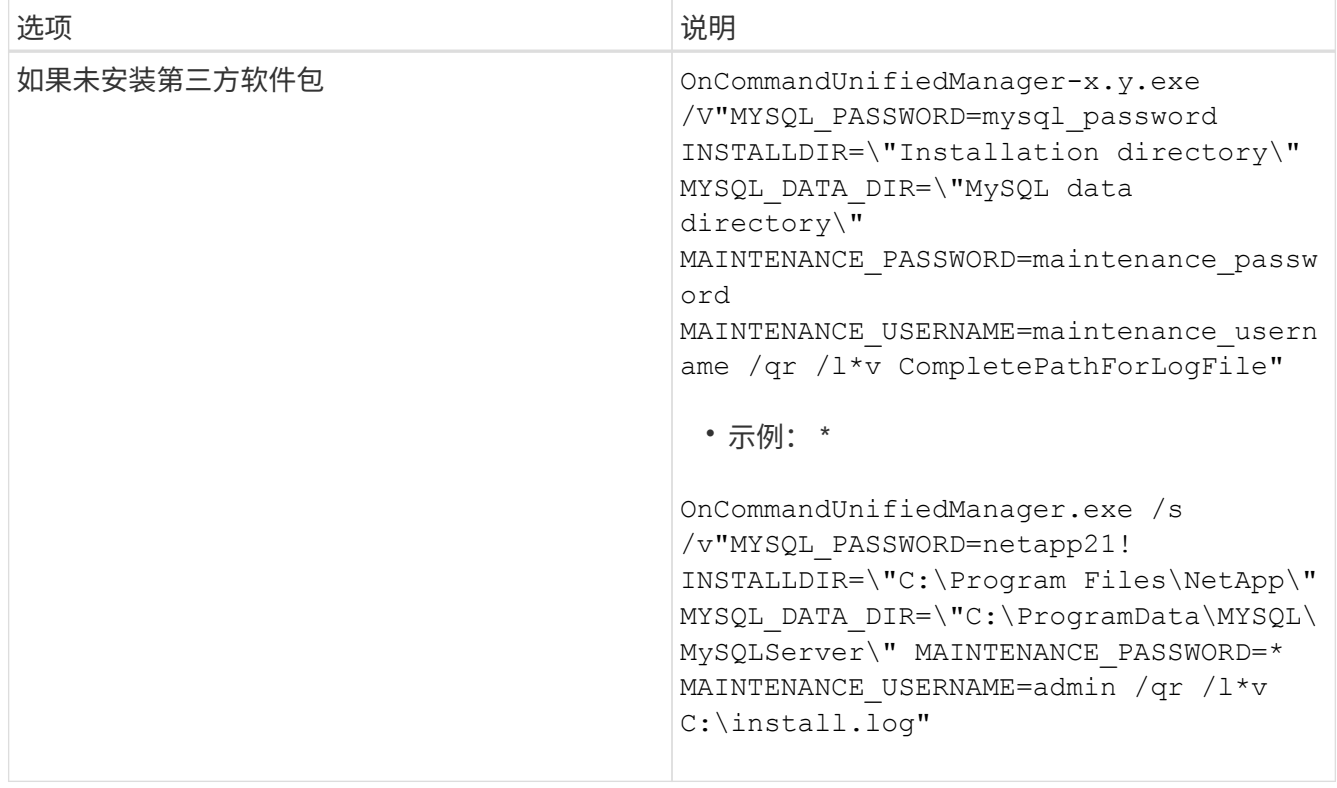

。 /qr 选项可通过精简的用户界面启用静默模式。此时将显示一个基本用户界面,其中显示了安装进度。系 统不会提示您输入。如果未预安装JRE、MySQL和7zip等第三方软件包、则必须使用 /qr 选项如果出现、 则安装将失败 /qn 选项用于未安装第三方软件包的服务器。

。 /qn 选项可在无用户界面的情况下启用静默模式。安装期间不会显示任何用户界面或详细信息。您不能使 用 /qn 未安装第三方软件包时的选项。

3. 使用以下 URL 登录到 Unified Manager Web 用户界面:

https://IP address

## 在故障转移集群环境中设置**Unified Manager**

您可以使用故障转移集群为Unified Manager配置高可用性。高可用性设置可提供故障转移 功能。

在此设置中、只有一个节点拥有所有集群资源。当一个节点发生故障或任何已配置的服务无法联机时、故障转移 集群服务会识别此事件并立即将控制权移交给另一个节点。设置中的第二个节点将变为活动状态并开始提供服 务。故障转移过程是自动进行的、您无需执行任何操作。

配置了Unified Manager服务器的故障转移集群由两个节点组成、每个节点运行相同版本的Unified Manager服务 器。必须配置所有Unified Manager服务器数据、以便从共享数据磁盘进行访问。

**Unified Manager**在故障转移集群环境中的要求

在故障转移集群环境中安装Unified Manager之前、您必须确保已正确配置集群节点以支 持Unified Manager。

您必须确保故障转移集群配置满足以下要求:

- 两个集群节点必须运行相同版本的Microsoft Windows Server。
- 必须在两个集群节点上使用相同的路径安装相同版本的Unified Manager。
- 必须在两个节点上安装并启用故障转移集群。

有关说明、请参见Microsoft文档。

- 您必须已使用光纤通道交换网络结构或基于iSCSI的存储创建共享数据磁盘作为存储后端
- 可选:使用SnapDrive for Windows、必须创建一个共享位置、以便在高可用性设置中的两个节点均可访 问。

有关安装和创建共享位置的信息、请参见\_Windows SnapDrive 安装指南\_。

您还可以使用存储系统命令行界面管理LUN。有关详细信息、请参见SnapDrive for Windows兼容性列表。

- 您必须安装Perl XML::LibXML 和 File::chdir 用于脚本的模块。
- 集群设置中必须只有两个节点。
- 故障转移集群必须使用"`node and disk Major多数`"仲裁类型。
- 您必须已为共享IP地址配置相应的FQDN、以便用作集群全局IP地址来访问Unified Manager。
- Unified Manager维护用户在两个节点上的密码必须相同。
- 您必须仅使用IPv4 IP地址。

#### 在**MSCS**上安装**Unified Manager**

要配置高可用性、必须在两个Microsoft集群服务器(MSCS)集群节点上安装Unified Manager。

步骤

1. 以域用户身份登录到集群的两个节点。

2. 通过选择以下选项之一设置高可用性:

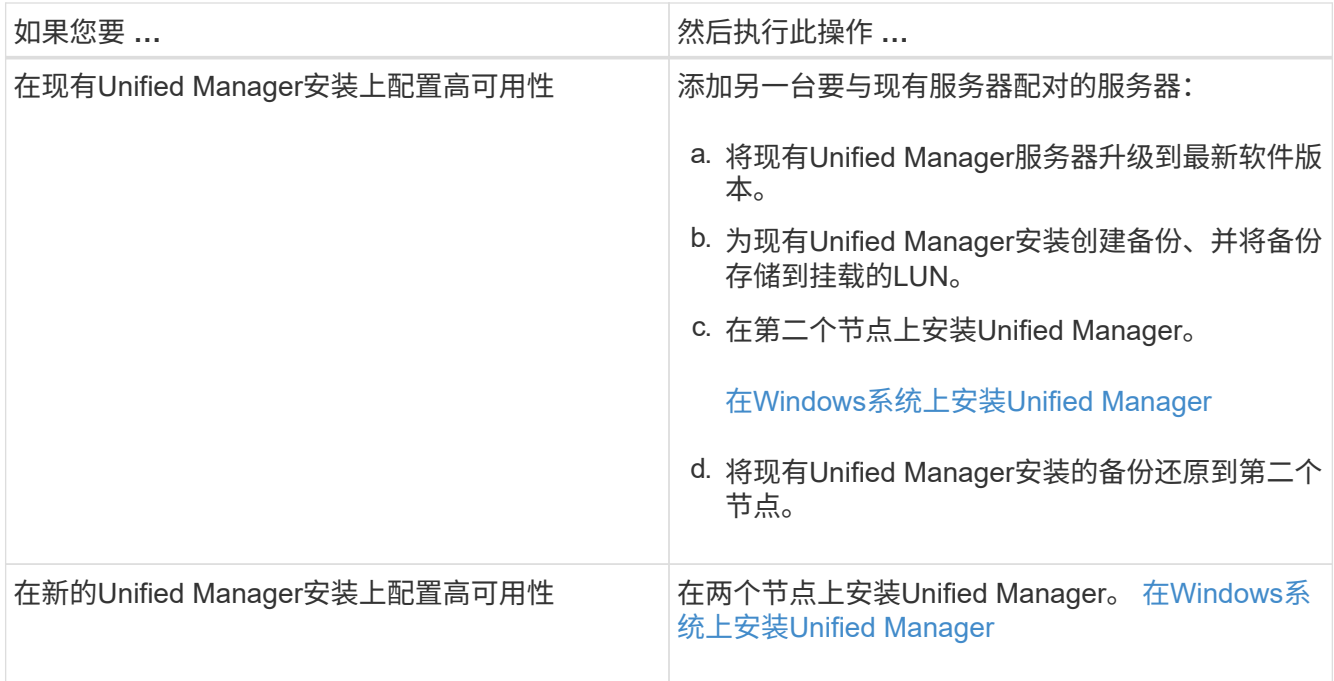

## 使用配置脚本使用**MSCS**配置**Unified Manager**服务器

在两个集群节点上安装Unified Manager后、您可以使用配置脚本为Unified Manager配置 故障转移集群管理器。

开始之前

您必须已创建一个大小足以容纳源Unified Manager数据的共享LUN。

步骤

- 1. 登录到集群的第一个节点。
- 2. 使用故障转移集群管理器在Windows 2012或Windows 2016中创建角色:
	- a. 启动故障转移集群管理器。
	- b. 单击\*角色\*>\*创建空角色\*来创建空角色。
	- c. 右键单击\*角色\*>\*添加资源\*>\*更多资源\*>\* IP地址\*、将全局IP地址添加到角色。

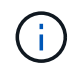

这两个节点都必须能够对此IP地址执行ping操作、因为Unified Manager是在配置高可用性 后使用此IP地址启动的。

d. 右键单击\*角色\*>\*添加存储\*、将数据磁盘添加到角色。

3. 运行 ha\_setup.pl 第一个节点上的脚本: perl ha\_setup.pl --first -t mscs -g group\_name -i ip address -n fully qualified domain cluster name -f shared location path -k data disk -u user name -p password

C:\Program Files\NetApp\ocum\bin>perl .\ha setup.pl --first -t mscs -g umgroup -i "IP Address" -n spr38457002.eng.company.com -k "Cluster Disk 2" -f E:\ -u admin -p wx17yz

该脚本可从获取 Install Dir\NetApp\ocum\bin。

。您可以获取的值 −q, −k,和 −i 选项 cluster res 命令:

◦ 。 -n <sup>选</sup>项必须是可从两个节点执行Ping操作的全局IP地址的FQDN。

- 4. 使用故障转移集群管理器Web控制台验证Unified Manager服务器服务、数据磁盘和集群IP地址是否已添加到 集群组。
- 5. 使用停止所有Unified Manager服务器服务(MySQL、ocie和ocieau) services.msc 命令:
- 6. 在故障转移集群管理器中将服务组切换到第二个节点。
- 7. 运行命令 perl ha\_setup.pl --join -t mscs -f``shared location path 在集群的第二个节点 上、将Unified Manager服务器数据指向LUN。

perl ha setup.pl --join -t mscs -f E:\

- 8. 使用故障转移集群管理器使所有Unified Manager服务联机。
- 9. 手动切换到Microsoft集群服务器的另一个节点。
- 10. 验证Unified Manager服务器服务是否在集群的另一个节点上正确启动。
- 11. 运行配置脚本以获取全局IP地址后重新生成Unified Manager证书。
	- a. 在工具栏中、单击\* 、然后单击**\***设置**\***菜单中的 HTTPS证书\*。

b. 单击 \* 重新生成 HTTPS 证书 \* 。

重新生成的证书提供集群IP地址、而不是完全限定域名(FQDN)。您必须使用全局IP地址设置Unified Manager以实现高可用性。

12. 使用以下命令访问Unified Manager UI: <https://<FQDN>of Global IP>

完成后

配置高可用性后、您必须创建共享备份位置。要在故障转移前后包含备份、需要使用共享位置。高可用性设置中 的两个节点都必须能够访问共享位置。

## 在**Windows**上升级**Unified Manager**

您可以通过在Windows平台上下载并运行安装文件将Unified Manager 7.3或9.4升级 到Unified Manager 9.5。

开始之前

• 要升级 Unified Manager 的系统必须满足系统和软件要求。

[硬件系统要求](#page-3-1)

## [Windows](#page-7-0) [软件和安装要求](#page-7-0)

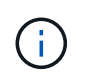

从 Unified Manager 9.5 开始, Unified Manager 安装包中提供了 OpenJDK, 并会自动安装 该软件包。从 Unified Manager 9.5 开始, 不支持 Oracle Java 。

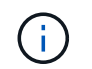

从Unified Manager 9.4开始、需要使用Microsoft .NET 4.5.2或更高版本。在开始升级之前、 请确保已安装正确版本的.NET。

- 您必须具有 Windows 管理员权限。
- 您必须具有有效凭据才能登录到 NetApp 支持站点。
- 为了避免数据丢失、您必须已为Unified Manager计算机创建备份、以防升级期间存在问题描述。
- 您必须有足够的可用磁盘空间来执行升级。

安装驱动器上的可用空间必须大于数据目录大小2.5 GB。升级将停止并显示一条错误消息、指示在可用空间 不足时要添加的空间量。

#### 关于此任务

在升级过程中, Unified Manager 不可用。在升级 Unified Manager 之前,您应完成所有正在运行的操作。

如果 Unified Manager 与 OnCommand Workflow Automation 实例配对,并且这两种产品都有新版本的软件,则 必须断开这两种产品的连接,然后在执行升级后设置新的 Workflow Automation 连接。如果您仅对其中一个产品 执行升级,则应在升级后登录到 Workflow Automation ,并验证它是否仍在从 Unified Manager 获取数据。

#### 步骤

1. 登录到NetApp 支持站点 、找到用于在Windows平台上安装Unified Manager的下载页面。

["NetApp](http://mysupport.netapp.com/NOW/cgi-bin/software) [下载:软件](http://mysupport.netapp.com/NOW/cgi-bin/software)["](http://mysupport.netapp.com/NOW/cgi-bin/software)

- 2. 将Unified Manager Windows安装文件下载到Windows系统中的目标目录。
- 3. 如果Unified Manager配置为高可用性、请使用Microsoft Cluster Server停止第一个节点上的所有Unified Manager服务、然后从启动MySQL服务 services.msc。
- 4. 右键单击并运行Unified Manager安装程序可执行文件 (.exe) 以管理员身份提交文件。

Unified Manager 将提示您显示以下消息:

This setup will perform an upgrade of 'OnCommand Unified Manager'. Do you want to continue?

- 5. 单击 \* 是 \*, 然后单击 \* 下一步 \*。
- 6. 输入在安装期间设置的MySQL root密码、然后单击\*下一步\*。
- 7. 升级成功后、如果系统配置为高可用性、请从故障转移集群管理器启动所有Unified Manager服务、然后执行 其余任务。
- 8. 在命令提示符处、运行 ha\_setup.pl 用于配置故障转移集群中的新服务以及共享位置中的文件的脚本。

C:\Program Files\NetApp\ocum\bin> perl .\ha\_setup.pl --upgrade --first -t mscs -g kjaggrp -i "New IP Address1" -n scs8003.englab.company.com -k "Cluster Disk 2" -f E:\ -u user -p userpass

- 9. 使用Microsoft Cluster Server停止第一个节点中的所有Unified Manager服务(ocie、ocieau和MySQL)。
- 10. 从第二个节点上启动MySQL服务 services.msc。
- 11. 将服务组切换到高可用性设置中的第二个节点。
- 12. 升级第二个节点上的Unified Manager。
- 13. 在命令提示符处、输入 Y 以继续、或者输入任何其他字符以中止。

Unified Manager服务的升级和重新启动过程可能需要几分钟才能完成。

- 14. 使用Microsoft集群服务器启动两个节点上的所有Unified Manager服务。
- 15. 在命令提示符处、运行 ha\_setup.pl 使用创建脚本 --upgrade 选项

```
perl ha setup.pl --upgrade --join -t mscs -f E:\n
```
16. 登录到 Unified Manager Web UI 并验证版本号。

## 完成后

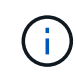

要对Unified Manager执行静默升级、请运行以下命令: OnCommandUnifiedManager-9.5.exe /s /v"MYSQL\_PASSWORD=netapp21! /qn /l\*v C:\install.log

## 在**Windows**上升级第三方产品

如果安装在Windows系统上、则可以在Unified Manager上升级第三方产品、例如JRE 和MySQL。

开发这些第三方产品的公司会定期报告安全漏洞。您可以按自己的计划升级到此软件的较新版本。

## 在**Windows**上升级**JRE**

您可以在安装了Unified Manager的Windows服务器上升级到更高版本的Java Runtime Environment (JRE)、以获取安全漏洞修复。

开始之前

对于安装了 Unified Manager 的系统,您必须具有 Windows 管理员权限。

#### 步骤

- 1. 以管理员用户身份登录到 Unified Manager 主机。
- 2. 将适当版本的Java (64位)从JDK站点下载到目标系统。

例如、下载 openjdk-11\_windows-x64\_bin.zip from http://jdk.java.net/11/。

- 3. 使用 Windows 服务控制台停止以下 Unified Manager 服务:
	- NetApp OCIE采集单元(Ocie-au)
	- NetApp OnCommand 应用程序服务器(Oncommandsvc)
- 4. 展开 zip 文件
- 5. 从生成的复制目录和文件 jdk 目录(例如、 jdk-11.0.1 到Java的安装位置。示例 C:\Program Files\NetApp\JDK\
- 6. 使用 Windows 服务控制台启动 Unified Manager 服务:
	- NetApp OnCommand 应用程序服务器(Oncommandsvc)
	- NetApp OCIE采集单元(Ocie-au)

#### 在**Windows**上升级**MySQL**

您可以在安装了Unified Manager的Windows服务器上升级到较新版本的MySQL、以获取 安全漏洞修复。

#### 开始之前

- 对于安装了 Unified Manager 的系统,您必须具有 Windows 管理员权限。
- 您必须具有MySQL root用户的密码。

#### 步骤

- 1. 以管理员用户身份登录到 Unified Manager 主机。
- 2. 将适当版本的 MySQL 下载到目标系统。
- 3. 使用 Windows 服务控制台停止以下 Unified Manager 服务:
	- NetApp OCIE采集单元(Ocie-au)
	- NetApp OnCommand 应用程序服务器(Oncommandsvc)
	- MySQL
- 4. 单击 .msi 软件包以调用MySQL的升级、并按照屏幕上的说明完成升级。
- 5. 使用 Windows 服务控制台启动 Unified Manager 服务:
	- MySQL
	- NetApp OnCommand 应用程序服务器(Oncommandsvc)
	- NetApp OCIE采集单元(Ocie-au)

## 在**Windows**上重新启动**Unified Manager**

更改配置后,您可能需要重新启动 Unified Manager 。

#### 开始之前

您必须具有 Windows 管理员权限。

## 步骤

1. 使用默认本地管理员帐户登录到 Windows 。

## 2. 停止 Unified Manager 服务:

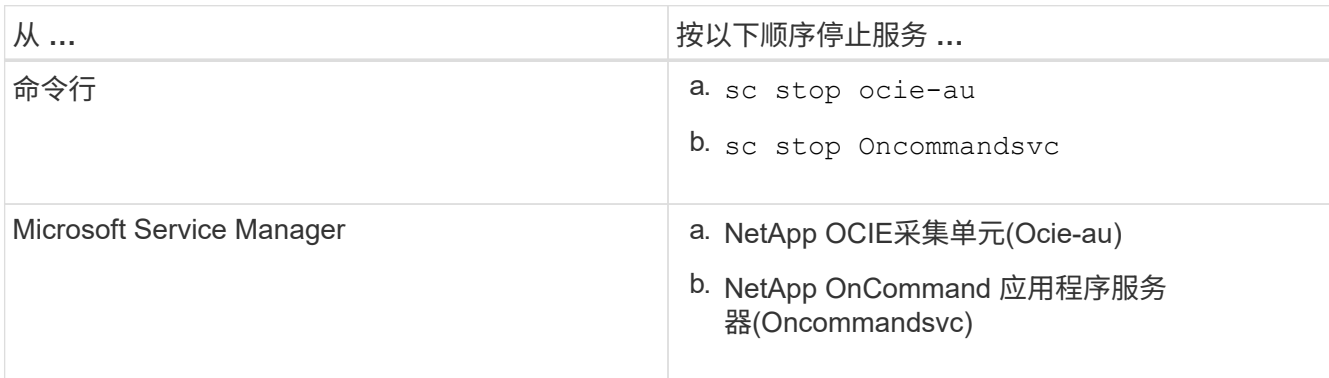

如果安装在高可用性设置中、请使用Microsoft Service Manager或命令行停止Unified Manager服务。

3. 启动 Unified Manager 服务:

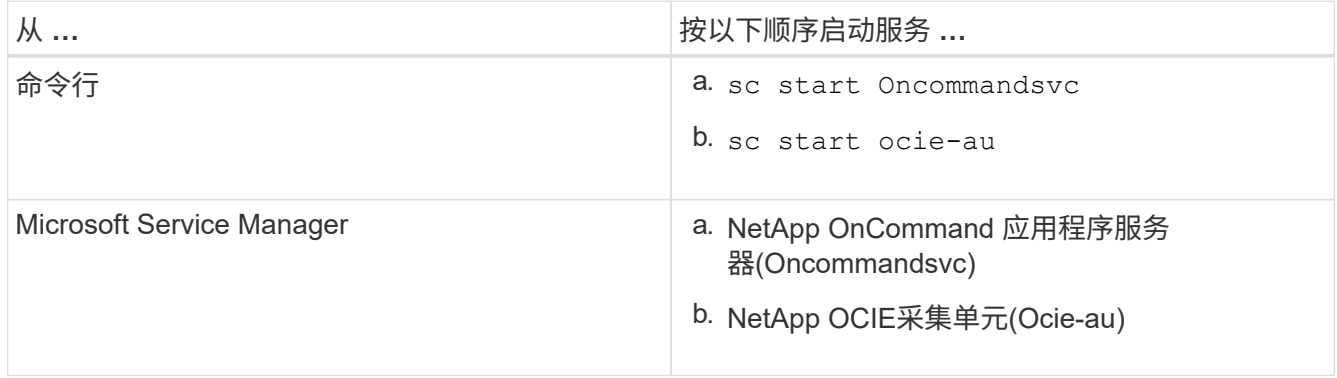

如果安装在高可用性设置中、请使用Microsoft Service Manager或命令行启动Unified Manager服务。

## 从**Windows**卸载**Unified Manager**

您可以使用程序和功能向导从Windows卸载Unified Manager、也可以从命令行界面执行无 人值守卸载。

开始之前

- 您必须具有 Windows 管理员权限。
- 卸载软件之前,必须从 Unified Manager 服务器中删除所有集群(数据源)。
- Unified Manager服务器不得与Graphite等外部数据提供程序建立活动连接。

如果确实如此、则必须使用Unified Manager维护控制台删除此连接。

步骤

- 1. 在高可用性设置中安装时、请先删除HA服务组资源并删除HA服务组、然后再从两个节点卸载Unified Manager。
- 2. 通过选择以下选项之一卸载 Unified Manager :

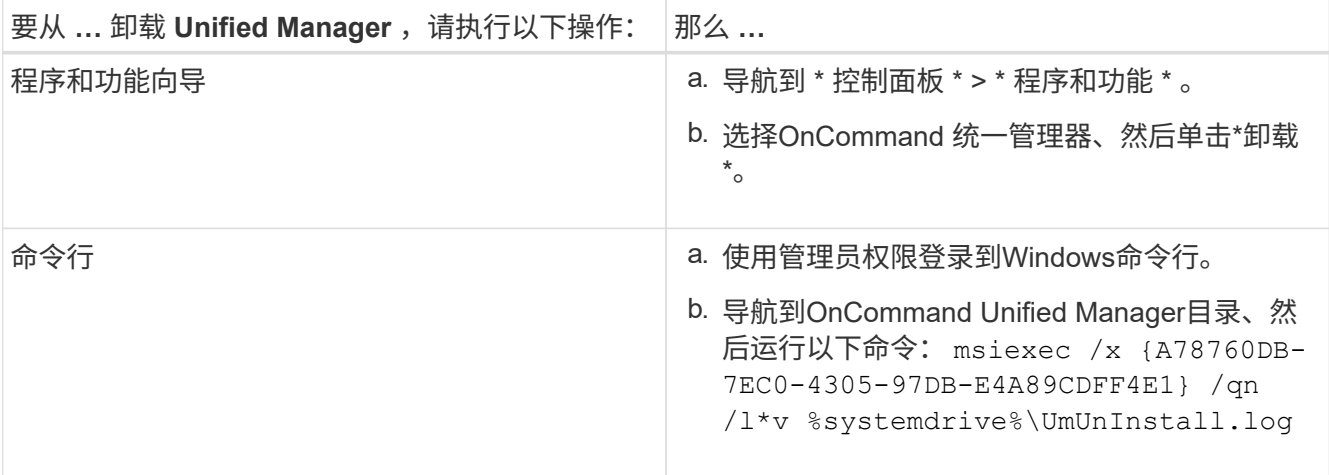

如果在服务器上启用了用户帐户控制( UAC ),并且您以域用户身份登录,则必须使用命令行卸载方法。 Unified Manager 已从系统中卸载。

- 3. 卸载 Unified Manager 卸载期间未删除的以下第三方软件包和数据:
	- 。第三方软件包: JRE , MySQL , Microsoft Visual C+ + 2015 可重新分发软件包和 7zip
	- Unified Manager 生成的 MySQL 应用程序数据
	- 应用程序日志和应用程序数据目录的内容

#### 版权信息

版权所有 © 2023 NetApp, Inc.。保留所有权利。中国印刷。未经版权所有者事先书面许可,本文档中受版权保 护的任何部分不得以任何形式或通过任何手段(图片、电子或机械方式,包括影印、录音、录像或存储在电子检 索系统中)进行复制。

从受版权保护的 NetApp 资料派生的软件受以下许可和免责声明的约束:

本软件由 NetApp 按"原样"提供,不含任何明示或暗示担保,包括但不限于适销性以及针对特定用途的适用性的 隐含担保,特此声明不承担任何责任。在任何情况下,对于因使用本软件而以任何方式造成的任何直接性、间接 性、偶然性、特殊性、惩罚性或后果性损失(包括但不限于购买替代商品或服务;使用、数据或利润方面的损失 ;或者业务中断),无论原因如何以及基于何种责任理论,无论出于合同、严格责任或侵权行为(包括疏忽或其 他行为),NetApp 均不承担责任,即使已被告知存在上述损失的可能性。

NetApp 保留在不另行通知的情况下随时对本文档所述的任何产品进行更改的权利。除非 NetApp 以书面形式明 确同意,否则 NetApp 不承担因使用本文档所述产品而产生的任何责任或义务。使用或购买本产品不表示获得 NetApp 的任何专利权、商标权或任何其他知识产权许可。

本手册中描述的产品可能受一项或多项美国专利、外国专利或正在申请的专利的保护。

有限权利说明:政府使用、复制或公开本文档受 DFARS 252.227-7013 (2014 年 2 月)和 FAR 52.227-19 (2007 年 12 月)中"技术数据权利 — 非商用"条款第 (b)(3) 条规定的限制条件的约束。

本文档中所含数据与商业产品和/或商业服务(定义见 FAR 2.101)相关,属于 NetApp, Inc. 的专有信息。根据 本协议提供的所有 NetApp 技术数据和计算机软件具有商业性质,并完全由私人出资开发。 美国政府对这些数 据的使用权具有非排他性、全球性、受限且不可撤销的许可,该许可既不可转让,也不可再许可,但仅限在与交 付数据所依据的美国政府合同有关且受合同支持的情况下使用。除本文档规定的情形外,未经 NetApp, Inc. 事先 书面批准,不得使用、披露、复制、修改、操作或显示这些数据。美国政府对国防部的授权仅限于 DFARS 的第 252.227-7015(b)(2014 年 2 月)条款中明确的权利。

商标信息

NetApp、NetApp 标识和 <http://www.netapp.com/TM> 上所列的商标是 NetApp, Inc. 的商标。其他公司和产品名 称可能是其各自所有者的商标。